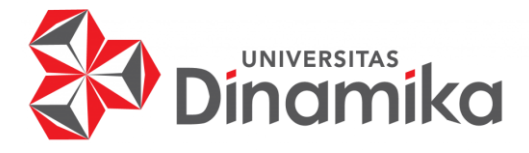

# **PERANCANGAN APLIKASI PENUGASAN WARGA BELAJAR BERBASIS WEB DI THINK INDONESIA SCHOOL ACTIVITY CENTER**

# **KERJA PRAKTIK**

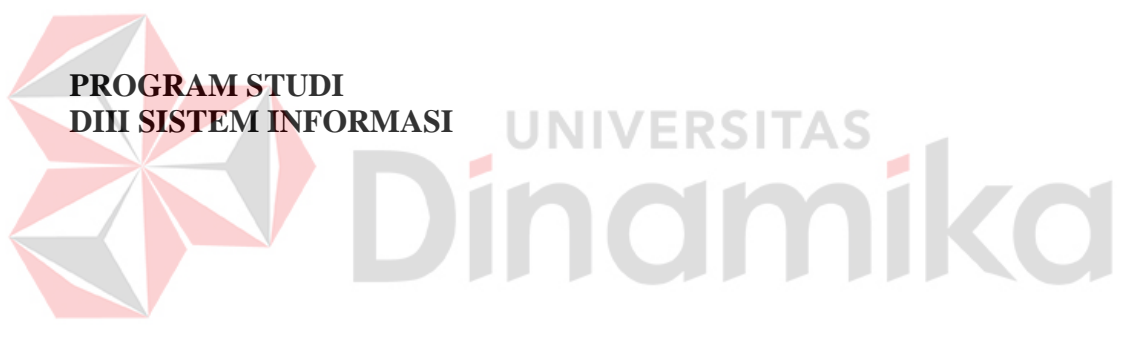

**Oleh: Hafidz Ardiansyah 20390100006**

**FAKULTAS TEKNOLOGI DAN INFORMATIKA UNIVERSITAS DINAMIKA 2024**

# **PERANCANGAN APLIKASI PENUGASAN WARGA BELAJAR BERBASIS WEB DI THINK INDONESIA SCHOOL ACTIVITY CENTER**

**KERJA PRAKTIK**

Diajukan sebagai salah satu syarat untuk menyelesaikan Proyek Akhir

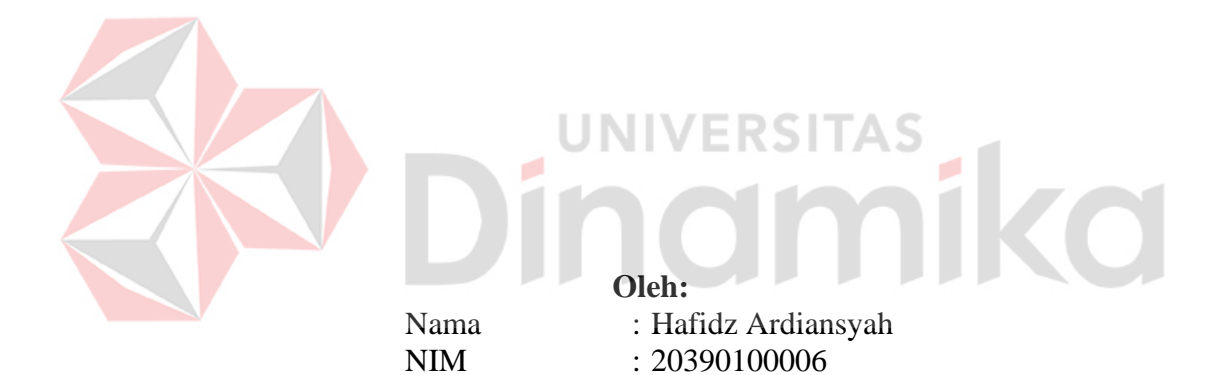

Program Studi : DIII Sistem Informasi

**FAKULTAS TEKNOLOGI DAN INFORMATIKA UNIVERSITAS DINAMIKA 2024**

# **PERANCANGAN** APLIKASI PENUGASAN WARGA BELAJAR BERBASIS WEB DI THINK INDONESIA SCHOOL ACTIVITY CENTER

Dipersiapkan dan disusun oleh:

Hafidz Ardiansyah NIM: 20390100006

Telah diperiksa dan disetujui pada tanggal 22 Januari 2024

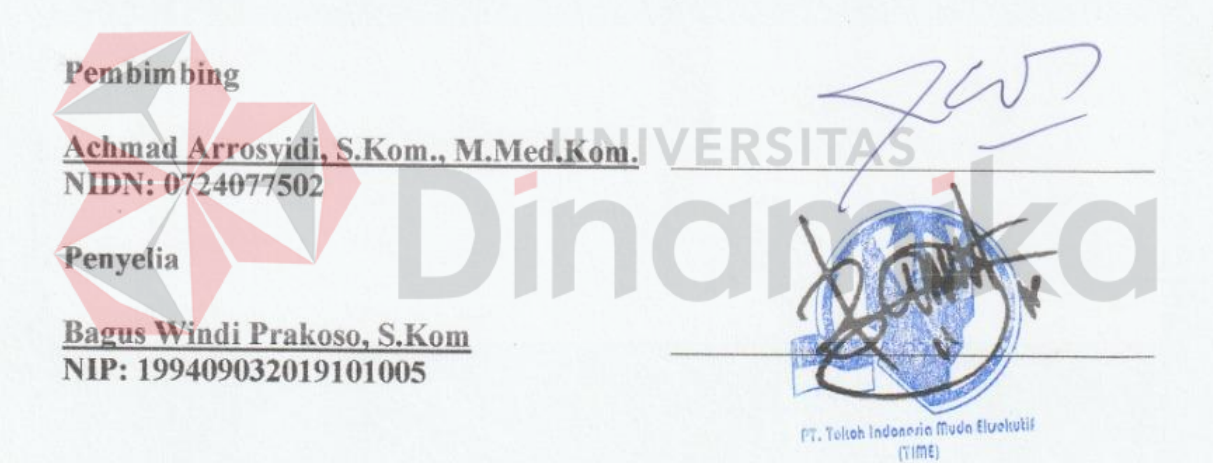

Kerja Praktik ini telah diterima sebagai salah satu persyaratan untuk mengerjakan Proyek Akhir

Informatika ΚQ

Nunuk Wahyuningtyas, M.Kom Ketua Program Studi DIII Sistem Informasi

FAKULTAS TEKNOLOGI DAN INFORMATIKA **UNIVERSITAS DINAMIKA** 

### **KATA PENGANTAR**

<span id="page-3-0"></span>Puji dan syukur kehadirat Allah subhanahu wa ta'ala, atas limpahan rahmat dan karunia-Nya penulis dapat menyelesaikan Laporan Kerja Praktik yang berjudul "Perancangan Aplikasi Penugasan Warga Belajar Berbasis Web di Think Indonesia School Activity Center".

Laporan ini digunakan sebagai syarat kelulusan dalam menyelesaikan program diploma III Sistem Informasi Universitas Dinamika. Penyelesaian laporan Kerja Praktek ini tidak terlepas dari bantuan berbagai pihak eksternal maupun internal yang telah memberikan banyak masukan, nasihat, kritik dan saran, maupun dukungan kepada Penulis. Oleh karena itu, Penulis menyampaikan rasa terima kasih kepada :

- 1. Orang tua yang selalu memotivasi, mendukung, mendoakan, dan memberikan semangat kepada Penulis untuk menyelesaikan Kerja Praktek ini.
- 2. Ibu Nunuk Wahyuningtyas, M.Kom selaku Ketua Program Studi DIII Sistem Informasi Universitas Dinamika dan Dosen Pembimbing yang telah memberikan saran dan arahan, motivasi maupun dukungan dalam penyelesaian Tugas Akhir ini.
- 3. Bapak Achmad Arrosyidi, S.Kom., M.Med.Kom. selaku Dosen Pembahas yang telah memberikan saran dan arahan dalam proses penyelesaian Kerja Praktek.
- 4. Seluruh pihak dan teman-teman yang belum dapat penulis sebutkan yang selama ini memberikan bantuan dan dukungan kepada Penulis.

Penulis menyadari bahwa Kerja Praktek yang telah dilakukan masih banyak terdapat kekurangan, sehingga kritik yang bersifat membangun dan saran dari semua pihak sangatlah diharapkan untuk perbaikan laporan maupun aplikasi agar menjadi lebih baik di kemudian hari. Semoga laporan Kerja Praktek ini dapat diterima dengan baik dan bermanfaat bagi penulis maupun semua pihak. Semoga Allah Subhanahu wa Ta'ala membalas semua kebaikan yang telah diberikan untuk membantu penulis.

Surabaya, 22 Januari 2023

Penulis

#### PERNYATAAN PERSETUJUAN PUBLIKASI DAN KEASLIAN KARYA ILMIAH

Sebagai mahasiswa Universitas Dinamika, Saya:

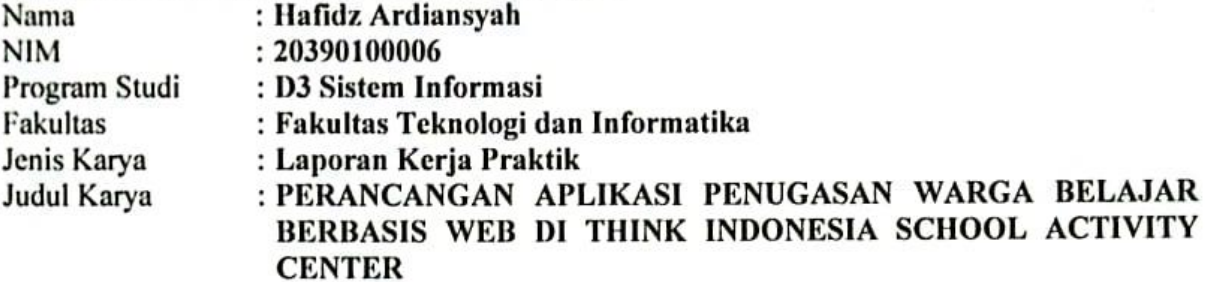

Menyatakan dengan sesungguhnya bahwa:

- 1. Demi pengembangan Ilmu Pengetahuan, Teknologi dan Seni, Saya menyetujui memberikan kepada Universitas Dinamika Hak Bebas Royalti Non-Eksklusif (Non-Exclusive Royalty Free Right) atas seluruh isi/sebagian karya ilmiah Saya tersebut diatas untuk disimpan, dialihmediakan, dan dikelola dalam bentuk pangkalan data (database) untuk selanjutnya didistribusikan atau dipublikasikan demi kepentingan akademis dengan tetap mencantumkan nama Saya sebagai penulis atau pencipta dan sebagai pemilik Hak Cipta.
- 2. Karya tersebut diatas adalah hasil karya asli Saya, bukan plagiat baik sebagian maupun keseluruhan. Kutipan, karya, atau pendapat orang lain yang ada dalam karya ilmiah ini semata-mata hanya sebagai rujukan yang dicantumkan dalam Daftar Pustaka Saya.
- 3. Apabila dikemudian hari ditemukan dan terbukti terdapat tindakan plagiasi pada karya ilmiah ini, maka Saya bersedia untuk menerima pencabutan terhadap gelar kesarjanaan yang telah diberikan kepada Saya.

Demikan surat pernyataan ini Saya buat dengan sebenar-benarnya.

Surabaya, 22 Januari 2024

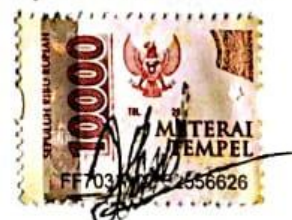

Hafidz Ardiansyah NIM: 20390100006

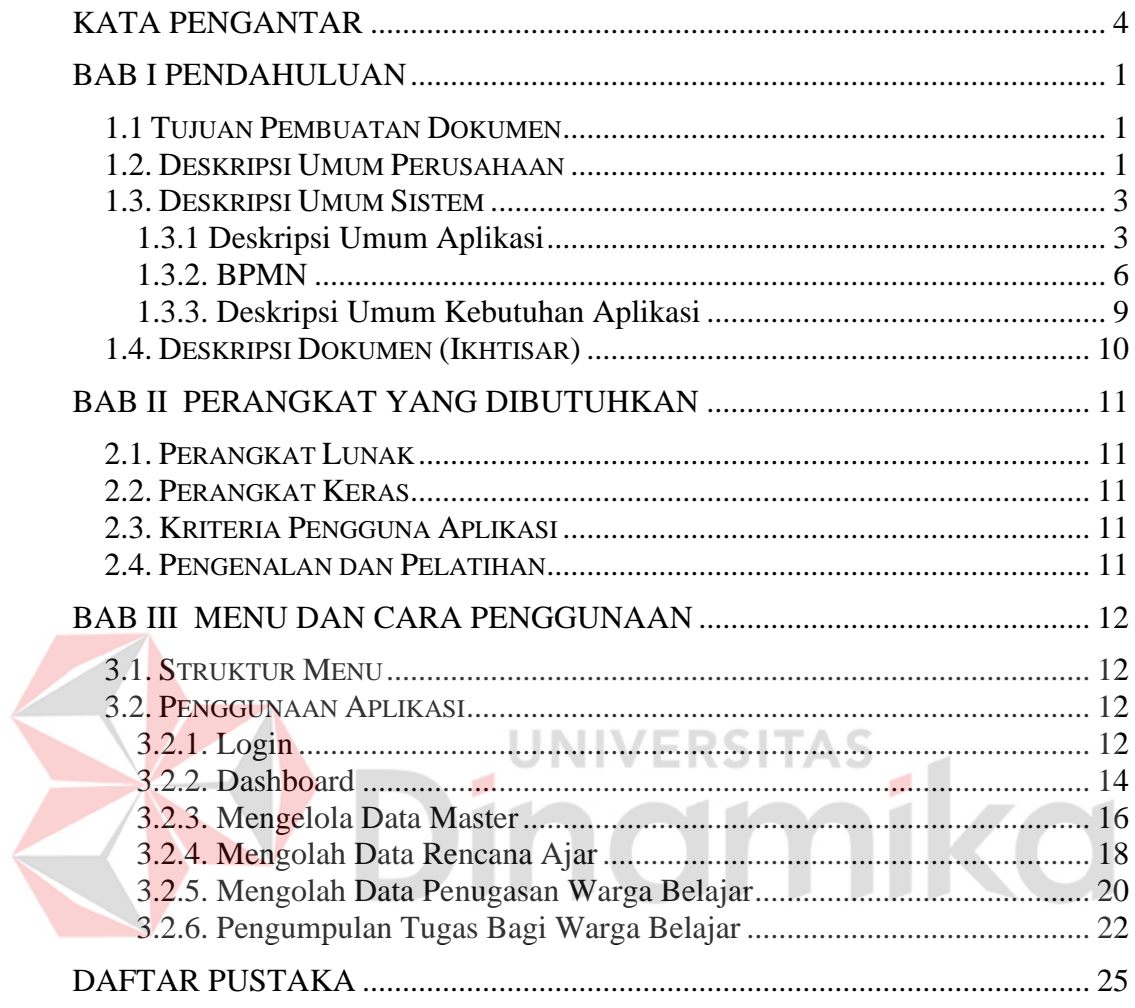

# **DAFTAR ISI**

## **DAFTAR TABEL**

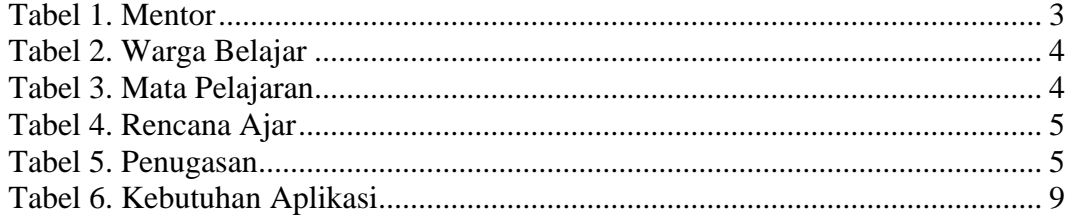

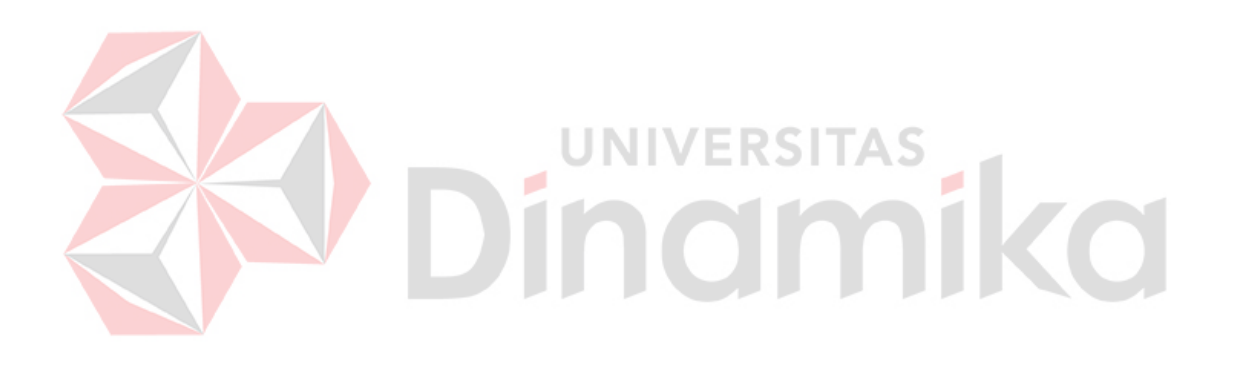

#### **DAFTAR GAMBAR**

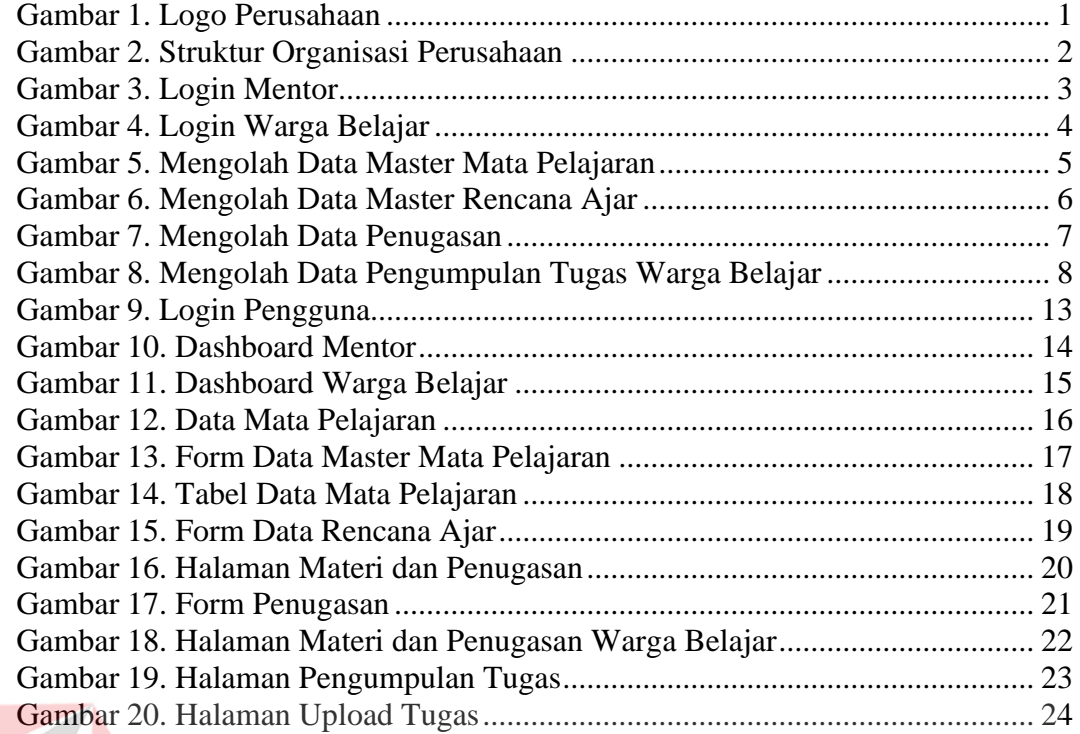

# **BAB I PENDAHULUAN**

#### <span id="page-8-1"></span><span id="page-8-0"></span>**1.1 Tujuan Pembuatan Dokumen**

Dokumen *user* manual Aplikasi Belajar Online Berbasis Web di Think Indonesia School and Learning ini dibuat untuk tujuan sebagai berikut:

- 1. Menggambarkan dan menjelaskan penggunaan aplikasi Tugas untuk Mentor, dan Warga Belajar.
- 2. Sebagai panduan instalasi, konfigurasi dan penggunaan aplikasi Belajar Online ini. Pihak-pihak yang berkepentingan dan berhak menggunakan dokumen ini yaitu:
	- 1. User Mentor
		- User Mentor menggunakan dokumen ini sebagai panduan penggunaan aplikasi ini sebagaimana hak akses yang diberikan kepada user Mentor.
	- 2. User Warga Belajar

User Desa menggunakan dokumen ini sebagai panduan penggunaan aplikasi ini sebagaimana hak akses yang diberikan kepada user Warga Belajar.

# <span id="page-8-2"></span>**1.2. Deskripsi Umum Perusahaan**

PT Tokoh Indonesia Muda Eksekutif (TIME) adalah perusahaan berskala nasional yang memiliki sejarah dan pengalaman Panjang di bidang Pendidikan, pelatihan dan penyelenggara sertifikasi.

Sejak tahun 2018, PT Tokoh Indonesia Muda Eksekutif telah banyak berkontribusi dalam proses *development* generasi muda bangsa Indonesia melalui THINK INDONESIA dengan mengusung tagline "The Greatest Future Generation".

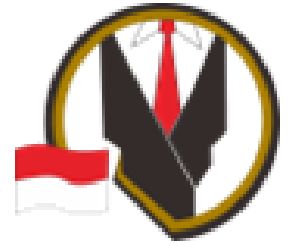

Gambar 1. Logo Perusahaan

#### <span id="page-8-3"></span>**Identitas Perusahaan**

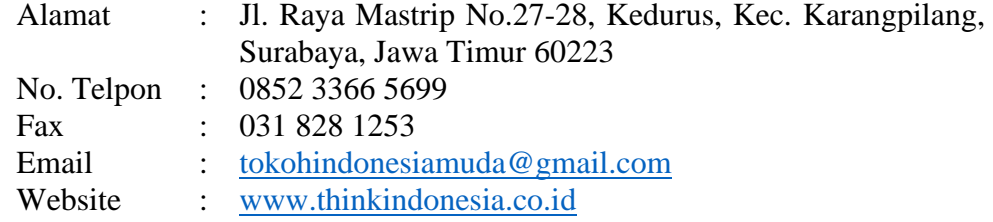

# **Struktur Organisasi Perusahaan**

Berikut ini adalah struktur organisasi dari PT. Tokoh Indonesia Muda Eksekutif yang dapat dilihat pada gambar dibawah ini.

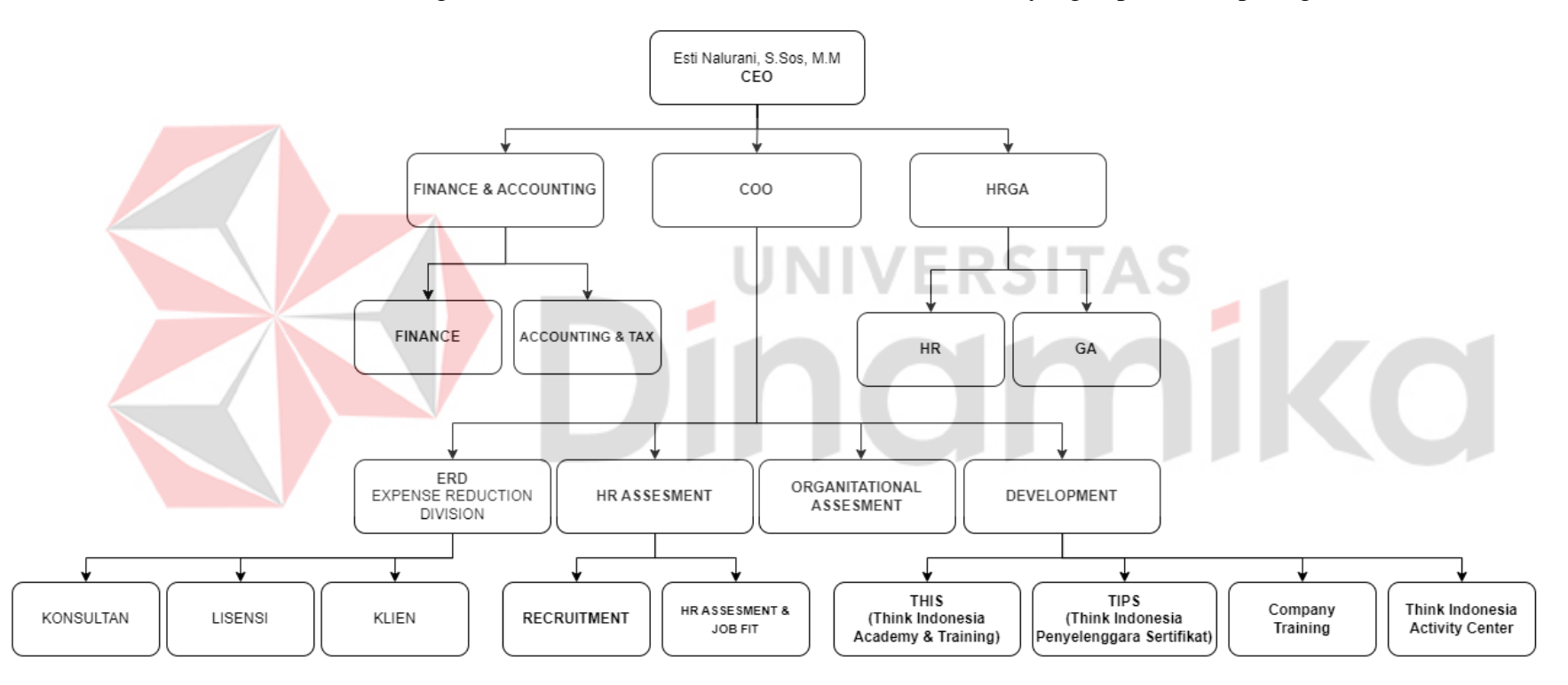

<span id="page-9-0"></span>Gambar 2. Struktur Organisasi Perusahaan

*Chief Executive Officer* Dalam sebuah perusahaan, *CEO* adalah jabatan tertinggi yang bertanggung jawab atas pengambilan keputusan strategis, arah perusahaan, dan kinerja keseluruhan. *HRD* merupakan bagian integral dari manajemen sumber daya manusia (*HRM* atau *Human Resource Management*) dan membantu organisasi untuk memiliki tenaga kerja yang berkualitas, berkembang, dan mampu bersaing dalam lingkungan bisnis yang berubah-ubah. *Finance & Accounting* (Keuangan dan Akuntansi) adalah dua fungsi terkait dalam suatu organisasi atau perusahaan yang memiliki tanggung jawab spesifik terkait dengan pengelolaan keuangan dan pencatatan transaksi keuangan. *IT* merujuk pada penggunaan teknologi untuk mengumpulkan, menyimpan, mengelola, dan mentransmisikan informasi.

#### <span id="page-10-0"></span>**1.3. Deskripsi Umum Sistem**

#### <span id="page-10-1"></span>**1.3.1 Deskripsi Umum Aplikasi**

Deskripsi umum aplikasi Penugasan Warga Belajar Web di Think Indonesia School Activity Center adalah *platform* pendidikan berbasis web yang dirancang untuk memfasilitasi dan mengoptimalkan proses penugasan bagi peserta didik. Aplikasi ini memiliki beberapa fitur yang mendukung pengelolaan tugas, pembelajaran, dan interaksi antara Warga Belajar dan Mentor.

#### **A. Struktur Tabel**

Struktur tabel dalam basis data relasional terdiri dari nama tabel yang unik, kolom untuk atribut data, baris yang mewakili catatan, kunci primer untuk identifikasi unik, kunci asing untuk hubungan antar tabel, dan indeks untuk meningkatkan kinerja pencarian dan pengurutan data. Desain yang baik sangat penting untuk efisiensi dan integritas data.

#### **A.1. Akun Mentor**

Akun mentor berfungsi untuk menyimpan data mentor, rincian data mentor dapat dilihat pada Tabel 1 berikut:

<span id="page-10-2"></span>

|     | No. Field        | <b>Type Data</b> | Length | <b>Constraint</b> |
|-----|------------------|------------------|--------|-------------------|
| 1.  | <b>ID MENTOR</b> | <b>INT</b>       | 4      | Primary Key       |
| 2.  | <b>NIP</b>       | <b>INT</b>       | 8      |                   |
| 3.  | NAMA_MENTOR      | <b>VARCHAR</b>   | 50     | <b>NOT NULL</b>   |
| 4.  | NOMOR HANDPHONE  | <b>INT</b>       | 12     |                   |
| 5.  | <b>USERNAME</b>  | <b>VARCHAR</b>   | 50     | <b>UNIQUE</b>     |
| 6.  | <b>PASSWORD</b>  | <b>VARCHAR</b>   | 50     | <b>NOT NULL</b>   |
| 7.  | TEMPAT_LAHIR     | <b>VARCHAR</b>   | 50     |                   |
| 8.  | TANGGAL_LAHIR    | <b>DATE</b>      |        |                   |
| 9.  | <b>GENDER</b>    | <b>VARCHAR</b>   | 10     |                   |
| 10. | <b>ALAMAT</b>    | <b>VARCHAR</b>   | 100    |                   |
| 11. | <b>STATUS</b>    | <b>VARCHAR</b>   | 99     |                   |

Tabel 1. Mentor

# **A.2. Akun Warga Belajar**

Akun Warga Belajar berfungsi untuk menyimpan data Warga Belajar, rincian data Warga Belajar dapat dilihat pada Tabel 2 berikut:

<span id="page-11-0"></span>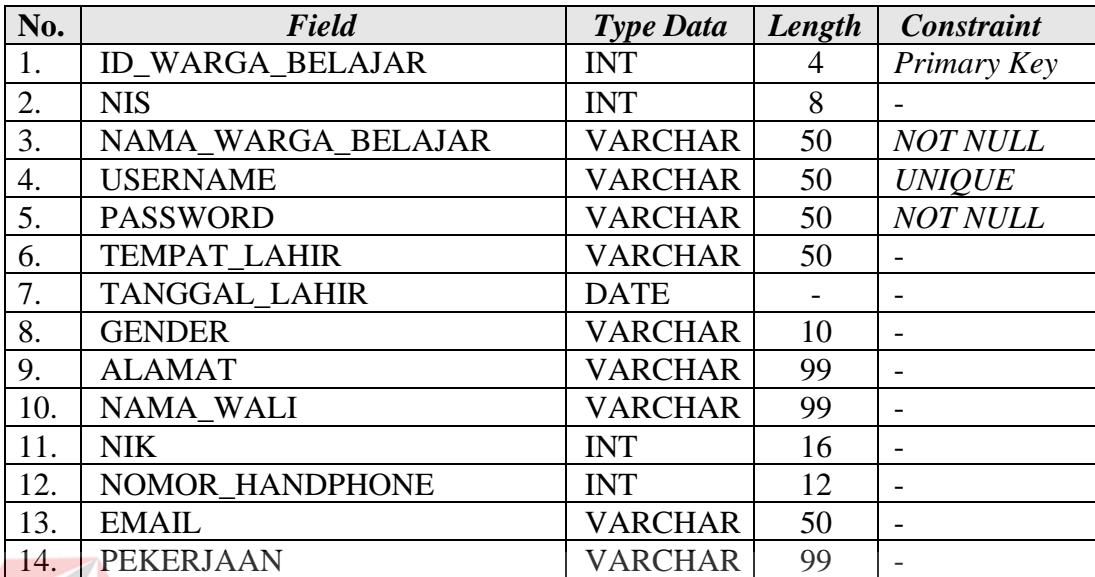

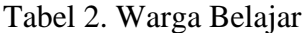

### **A.3. Data Mata Pelajaran**

Data Mata Pelajaran berfungsi untuk menyimpan data Mata Pelajaran, rincian data Mata Pelajaran dapat dilihat pada Tabel 3 berikut: ۰

<span id="page-11-1"></span>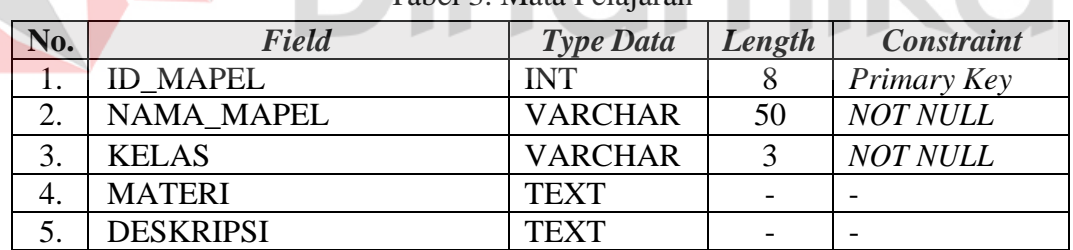

# Tabel 3. Mata Pelajaran

# **A.4. Data Rencana Ajar**

Data Rencana Ajar berfungsi untuk menyimpan data Rencana Ajar, rincian data Rencana Ajar dapat dilihat pada Tabel 4 berikut:

<span id="page-12-0"></span>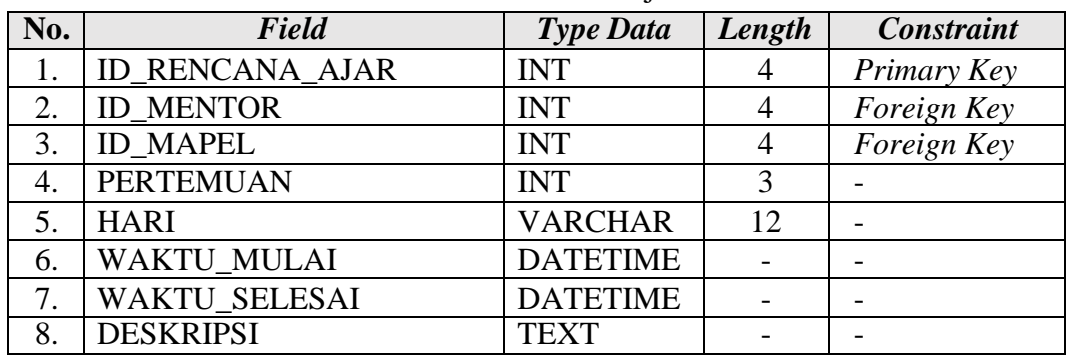

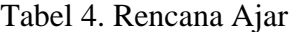

# **A.5. Data Penugasan**

Data Penugasan berfungsi untuk menyimpan data Penugasan, rincian data Penugasan dapat dilihat pada Tabel 5 berikut:

<span id="page-12-1"></span>

|  | N0. | <b>Field</b>           | <b>Type Data</b> | Length | <b>Constraint</b>  |  |  |
|--|-----|------------------------|------------------|--------|--------------------|--|--|
|  |     | <b>ID PENUGASAN</b>    |                  |        | Primary Key        |  |  |
|  |     | <b>ID RENCANA AJAR</b> |                  |        | Foreign Key        |  |  |
|  |     | <b>ID MAPEL</b>        | INT              |        | <b>Foreign Key</b> |  |  |
|  |     | <b>TUGAS</b>           | TEXT             |        |                    |  |  |
|  |     | TANGGAL DEADLINE       | <b>DATETIME</b>  |        |                    |  |  |
|  |     | <b>DESKRIPSI</b>       |                  |        |                    |  |  |

Tabel 5. Penugasan

#### <span id="page-13-0"></span>**1.3.2. BPMN**

BPMN adalah singkatan dari *Business Process Model and Notation*. Ini adalah sebuah standar industri yang digunakan untuk mendokumentasikan, merancang, dan mengelola proses bisnis secara grafis. BPMN menyediakan notasi grafis yang dapat dimengerti oleh semua *stakeholder*, termasuk analis bisnis yang tidak memiliki latar belakang teknis.

Dengan menggunakan BPMN, orang dapat membuat model visual dari proses bisnis dengan menggunakan simbol-simbol yang telah ditentukan. Simbol-simbol ini mencakup berbagai elemen, seperti tugas (*tasks*), keputusan (*decisions*), peralihan (*gateways*), dan arus informasi (*flows*). BPMN memungkinkan para profesional di bidang bisnis untuk berkomunikasi secara lebih efektif tentang bagaimana suatu proses bisnis bekerja dan dapat ditingkatkan.

BPMN juga mendukung konsep pemodelan yang dapat dipahami oleh orang non-teknis, sehingga menjadi alat yang efektif untuk berkolaborasi antara tim bisnis dan IT. Selain itu, BPMN digunakan dalam pengembangan perangkat lunak berbasis proses, otomatisasi proses bisnis, dan manajemen proses bisnis secara keseluruhan.

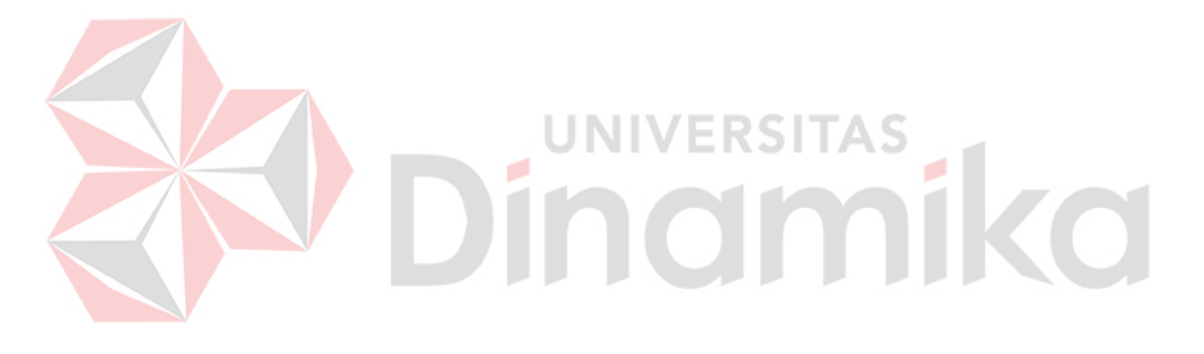

# **1. Login Mentor**

Pada Gambar 3. Merupakan proses model untuk Login Mentor. Pertama diawali dengan User Mentor masuk ke halaman login kemudian mengisi form *Username* dan *Password.* Kemudian *Username* dan *Password* yang telah diisi akan divalidasi oleh sistem jika benar akan masuk halaman *Dashboard* dan jika salah akan kembali ke halaman login.

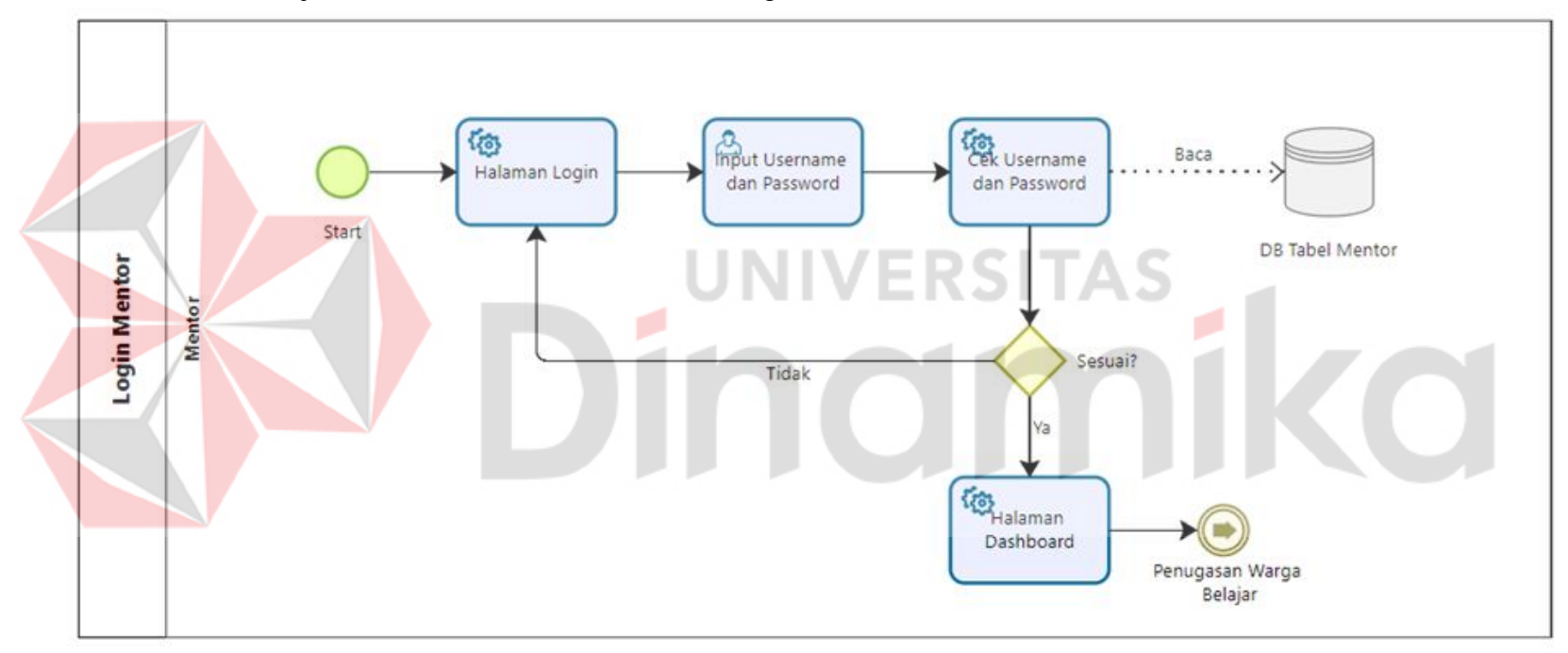

<span id="page-14-0"></span>Gambar 3. Login Mentor

# **2. Login Warga Belajar**

Pada Gambar 4. Merupakan alur proses untuk Login Warga Belajar. Pertama diawali dengan User Warga Belajar masuk ke halaman login kemudian mengisi form *Username* dan *Password.* Kemudian *Username* dan *Password* yang telah diisi akan divalidasi oleh sistem jika benar akan masuk halaman *Dashboard* dan jika salah akan kembali ke halaman login.

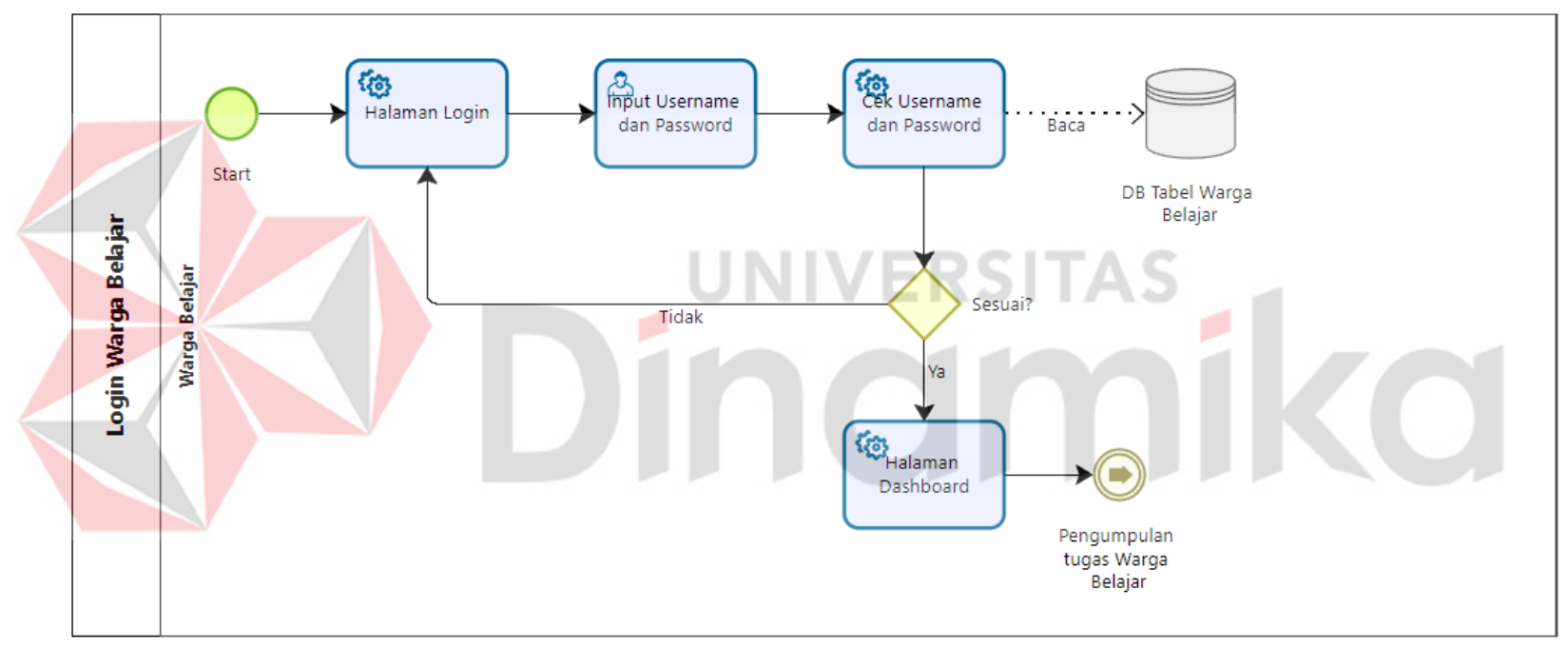

<span id="page-15-0"></span>Gambar 4. Login Warga Belajar

# **3. Mengolah Data Master Mata Pelajaran**

Pada Gambar 5. Merupakan alur proses untuk mengolah data master Mata Pelajaran. Pertama akan memilih ingin menambah data atau merubah data jika memilih tambah data user akan mengisi form kosong dan sistem akan menyimpan ke *database,* dan jika memililih *Update* user akan memilih data mana yang akan diubah dan sistem akan menyimpan ke database.

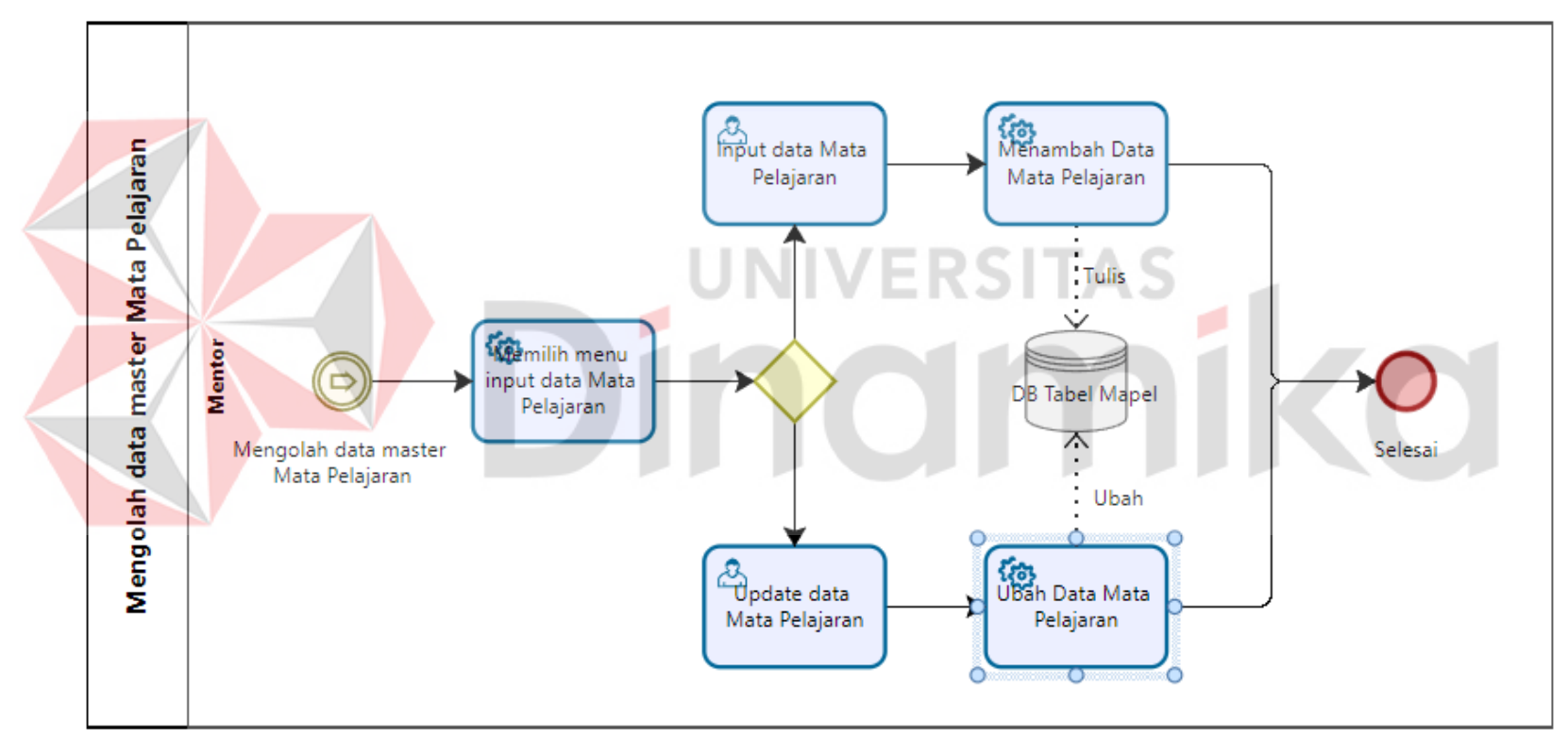

<span id="page-16-0"></span>Gambar 5. Mengolah Data Master Mata Pelajaran

# **4. Mengolah Data Rencana Ajar**

Pada Gambar 6. Merupakan alur proses untuk mengolah data Rencana Ajar. Pertama akan memilih ingin menambah data atau merubah data jika memilih tambah data user akan mengisi form kosong dan sistem akan menyimpan ke *database,* dan jika memililih *Update* user akan memilih data mana yang akan diubah dan sistem akan menyimpan ke database.

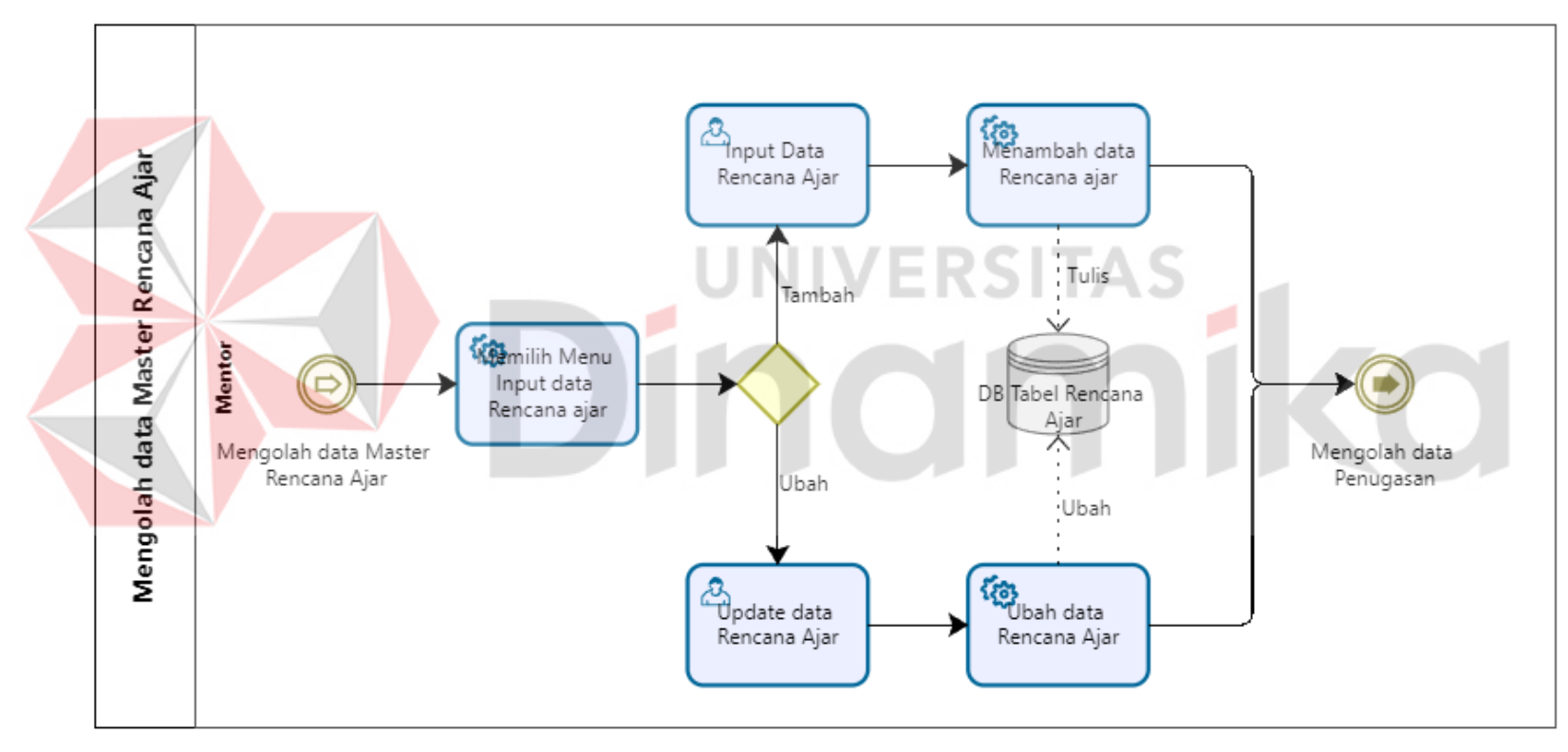

<span id="page-17-0"></span>Gambar 6. Mengolah Data Master Rencana Ajar

# **5. Mengolah Data Penugasan**

Pada Gambar 7. Merupakan alur proses untuk mengolah data Penugasan. Pertama akan memilih ingin menambah data atau merubah data jika memilih tambah data user akan mengisi form kosong dan sistem akan menyimpan ke *database,* dan jika memililih *Update* user akan memilih data mana yang akan diubah dan sistem akan menyimpan ke database.

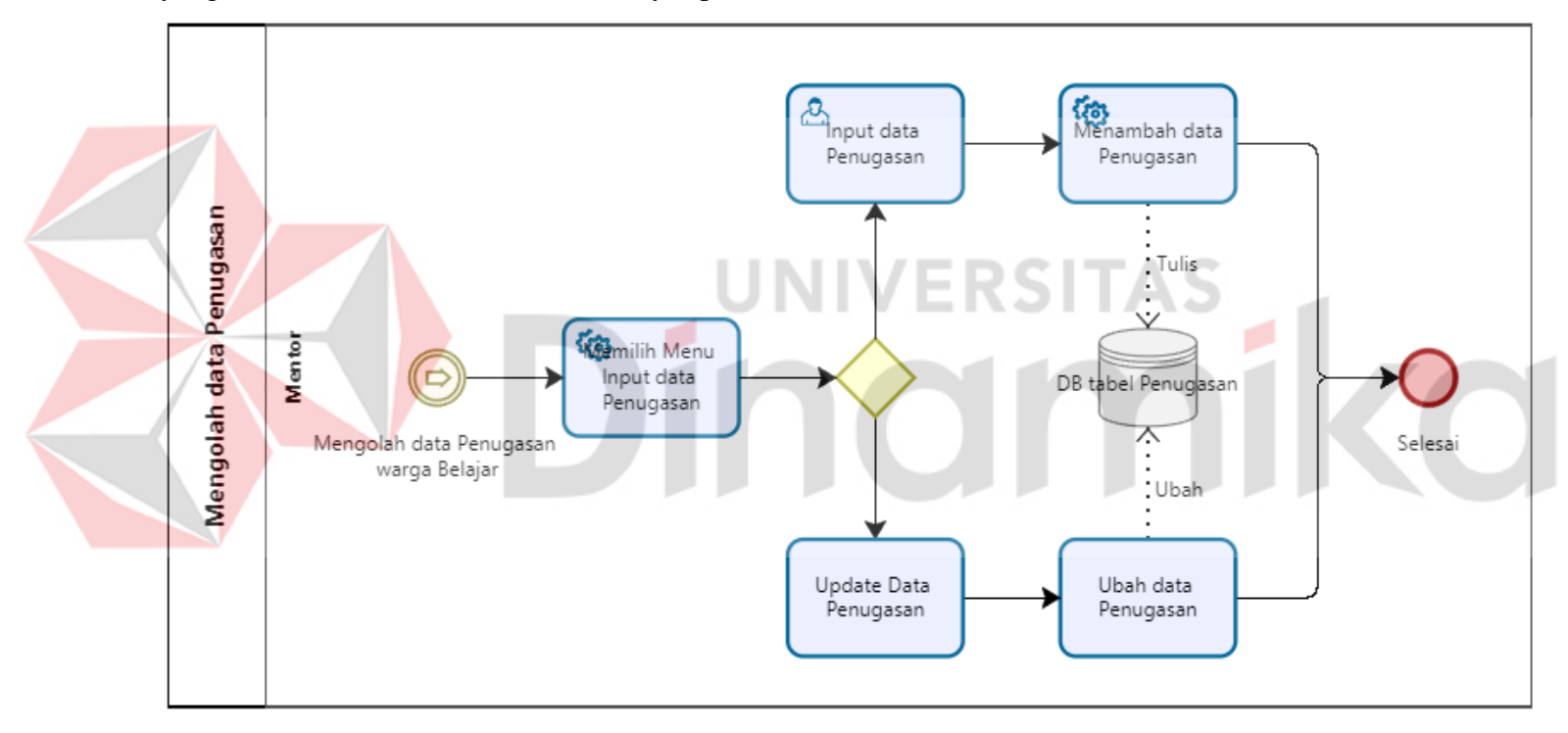

<span id="page-18-0"></span>Gambar 7. Mengolah Data Penugasan

# **6. Mengolah Data Pengumpulan Tugas**

Berikut ini merupakan alur proses untuk mengolah data Pengumpulan Tugas. Pertama akan memilih ingin menambah data atau merubah data jika memilih tambah data user akan mengisi form kosong dan sistem akan menyimpan ke *database,* dan jika memililih *Update* user akan memilih data mana yang akan diubah dan sistem akan menyimpan ke database.

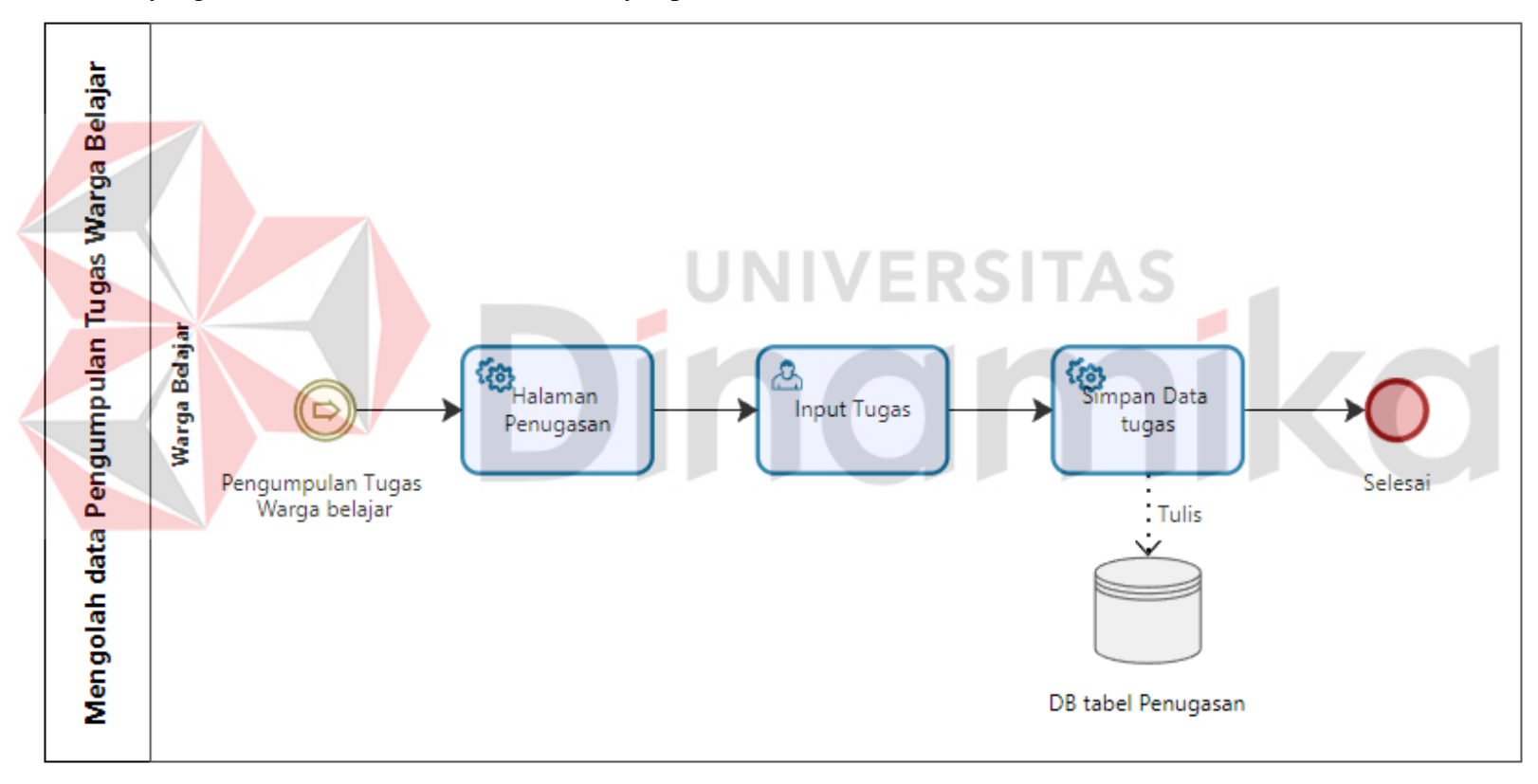

<span id="page-19-0"></span>Gambar 8. Mengolah Data Pengumpulan Tugas Warga Belajar

#### <span id="page-20-0"></span>**1.3.3. Deskripsi Umum Kebutuhan Aplikasi**

Deskripsi umum kebutuhan aplikasi yang akan diimplementasikan meliputi semua informasi yang bersifat teknis yang menjadi acuan dalam pengembangan aplikasi.

Berikut adalah contoh kebutuhan aplikasi:

<span id="page-20-1"></span>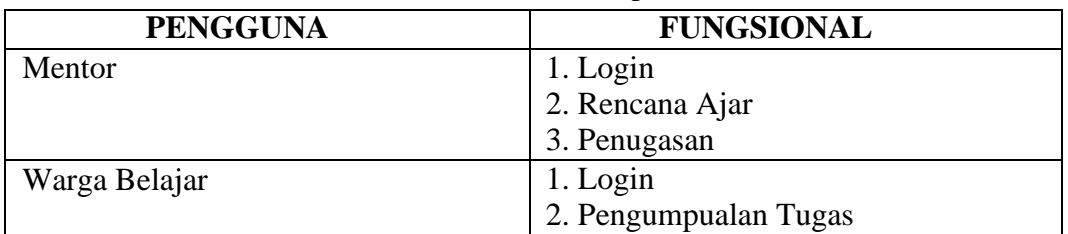

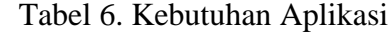

#### **A. Mentor :**

1. Login :

- Akses sistem dengan kredensial yang valid.
- 2. Rencana Ajar :
	- Buat, kelola, dan terapkan rencana ajar.
	- Sertakan detail pembelajaran, sumber daya, dan jadwal pertemuan.

#### 3. Penugasan:

- Berikan tugas kepada peserta didik.
- Tambahkan panduan, batas waktu, dan kriteria penilaian.
	- Berikan umpan balik atau nilai setelah tugas diselesaikan.

# **B. Warga Belajar:**

#### 1. Login :

- Akses sistem dengan kredensial yang valid.
- 2. Pengumpulan Tugas:
	- Kumpulkan tugas sesuai petunjuk yang diberikan.
	- Unggah jawaban atau pekerjaan.
	- Terima konfirmasi atau pemberitahuan setelah pengumpulan.

Mentor mungkin juga memiliki tanggung jawab lain, seperti memberikan umpan balik kepada Warga Belajar, memberikan dukungan dalam proses pembelajaran, dan memfasilitasi komunikasi antara Warga Belajar jika diperlukan.

Warga Belajar mungkin juga dapat mengakses informasi mengenai materi pembelajaran, mendapatkan umpan balik dari mentor, atau berinteraksi dengan sesama Warga Belajar melalui forum atau fitur komunikasi lainnya yang ada dalam sistem tersebut.

#### <span id="page-21-0"></span>**1.4. Deskripsi Dokumen (Ikhtisar)**

Dokumen ini dibuat untuk memberikan panduan penggunaan Perancangan Aplikasi Penugasan Warga Belajar Berbasis WEB di Think Indonesia School Activity Center.

Dokumen ini berisikan informasi sebagai berikut:

### **BAB I**

Berisi informasi umum yang merupakan bagian pendahuluan, yang meliputi tujuan pembuatan dokumen Perancangan Aplikasi Penugasan Warga Belajar Berbasis Web di Think Indonesia School Activity Center, deskripsi umum sistem serta deskripsi dokumen.

# **BAB II**

Berisi perangkat yang dibutuhkan untuk penggunaan Perancangan Aplikasi Penugasan Warga Belajar Berbasis Web di Think Indonesia School Activity Center meliputi perangkat lunak dan perangkat hardware.

#### **BAB III**

Berisi *user manual* Perancangan Aplikasi Penugasan Warga Belajar Berbasis Web di Think Indonesia School Activity Center yang diperuntukkan untuk *user* (pengguna).

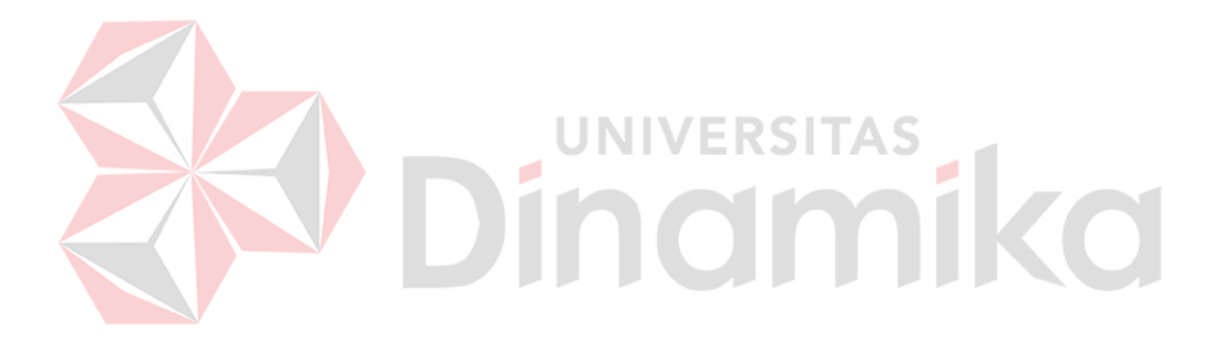

# **BAB II PERANGKAT YANG DIBUTUHKAN**

# <span id="page-22-1"></span><span id="page-22-0"></span>**2.1. Perangkat Lunak**

Perangkat lunak yang digunakan dalam pengujian adalah:

- 1. Windows 10 dan 11 sebagai Operating System.
- 2. Navicat Premium sebagai RDBMS Server.
- 3. Google Chrome sebagai Tools Penjelajah (Web Browser).
- 4. Selenium, Appium (untuk pengujian mobile), atau Cypress.
- 5. Apache Jmeter.

# <span id="page-22-2"></span>**2.2. Perangkat Keras**

Perangkat keras yang dilibatkan dalam pengujian aplikasi ini adalah:

- 1. Server dengan spesifikasi Intel Core i7 Processor MP up to3.66 GHz (Octacore) atau 3.50 GHz (dual-core) /667 MHz front-side bus; RAM 8Gb
- 2. Komputer dengan spesifikasi prosesor Intel(R) Core™ i7- 6500 CPU @ 3.20GHz 2.19 GHz RAM : 4GB

# <span id="page-22-3"></span>**2.3. Kriteria Pengguna Aplikasi**

Pengguna aplikasi yang akan menggunaan aplikasi ini dari sisi Mentor dan Warga Belajar adalah sebagai berikut:

- 1. Memiliki pemahaman tentang antar muka komputer.
- 2. Memiliki pemahaman proses bisnis Sistem Penugasan dan Pengumpulan Tugas. Pada bagian ini, pengguna aplikasi disesuaikan dengan Tabel 5.

# <span id="page-22-4"></span>**2.4. Pengenalan dan Pelatihan**

Mentor dan Warga Belajar yang terlibat dalam operasional penggunaan aplikasi ini sehari-hari terlebih dahulu diberikan pengenalan dan pelatihan yang cukup untuk menggunakan aplikasi ini.

Pada bagian ini, disesuaikan dengan implementasi yang dilakukan di tempat studi kasus.

#### **A. Mentor:**

- 1. Menjelaskan langkah-langkah untuk membuat dan mengelola rencana ajar.
- 2. Memberikan demonstrasi tentang cara memberikan penugasan kepada Warga Belajar.
- 3. Mempelajari cara melacak dan memberikan umpan balik terhadap tugas yang diajukan.

# **B. Warga Belajar:**

- 1. Instruksi tentang cara masuk ke sistem dan mengakses tugas.
- 2. Panduan langkah-demi-langkah untuk mengumpulkan tugas.
- 3. Menyajikan cara menggunakan alat-alat atau fitur khusus dalam aplikasi.

## **BAB III MENU DAN CARA PENGGUNAAN**

#### <span id="page-23-1"></span><span id="page-23-0"></span>**3.1. Struktur Menu**

Adapun struktur menu pada Aplikasi Penugasan Warga Belajar Berbasis Web di Think Indonesia School Activity Center adalah sebagai berikut:

# **A. Bagian Mentor**

- 1. Menu Dashboard
- 2. Menu Input Data: Warga Belajar
- 3. Menu Data Anggota: Data Warga Belajar
- 4. Kelas
- 5. Mata Pelajaran
- 6. Rencana Ajar
- 7. Penugasan
- 8. Rekap Data: Rekap Tugas Warga Belajar

# **B. Bagian Warga Belajar**

- 1. Menu Dashboard
- 2. Menu Kelas
- 3. Menu Mata Pelajaran: Materi, Tugas
- 4. Menu Jadwal

# <span id="page-23-2"></span>**3.2. Penggunaan Aplikasi**

Pada bagian ini akan dijelaskan mengenai tata cara memasukkan data sebagai data sumber melalui alamat situs yang telah disediakan, setiap kapan data harus dimutakhirkan, tata cara mengelola data master dan pemnggunaan sistem.

# <span id="page-23-3"></span>**3.2.1. Login**

Berikut ini adalah tampilan login untuk Mentor dan Warga Belajar:

#### 1. Mentor

- Mentor diminta memasukkan kredensial login mereka (*username* dan *password*).
- Setelah login berhasil, Mentor akan diarahkan ke dashboard atau halaman utama aplikasi.
- 2. Warga Belajar
	- Warga Belajar diminta memasukkan kredensial login mereka (nama pengguna dan *password*).
	- Setelah login berhasil, Warga Belajar akan diarahkan ke halaman tugas atau dashboard.

# **A. Mentor dan Warga Belajar**

Gambar 9. Adalah tampilan halaman *login* untuk Mentor dan Warga Belajar. Terdapat 2 inputan yaitu inputan *username* dan inputan *password*. Terdapat Tombol Masuk dan Tombol Masuk dengan Google untuk melanjutkan ke halaman berikutnya yaitu halaman dashboard.

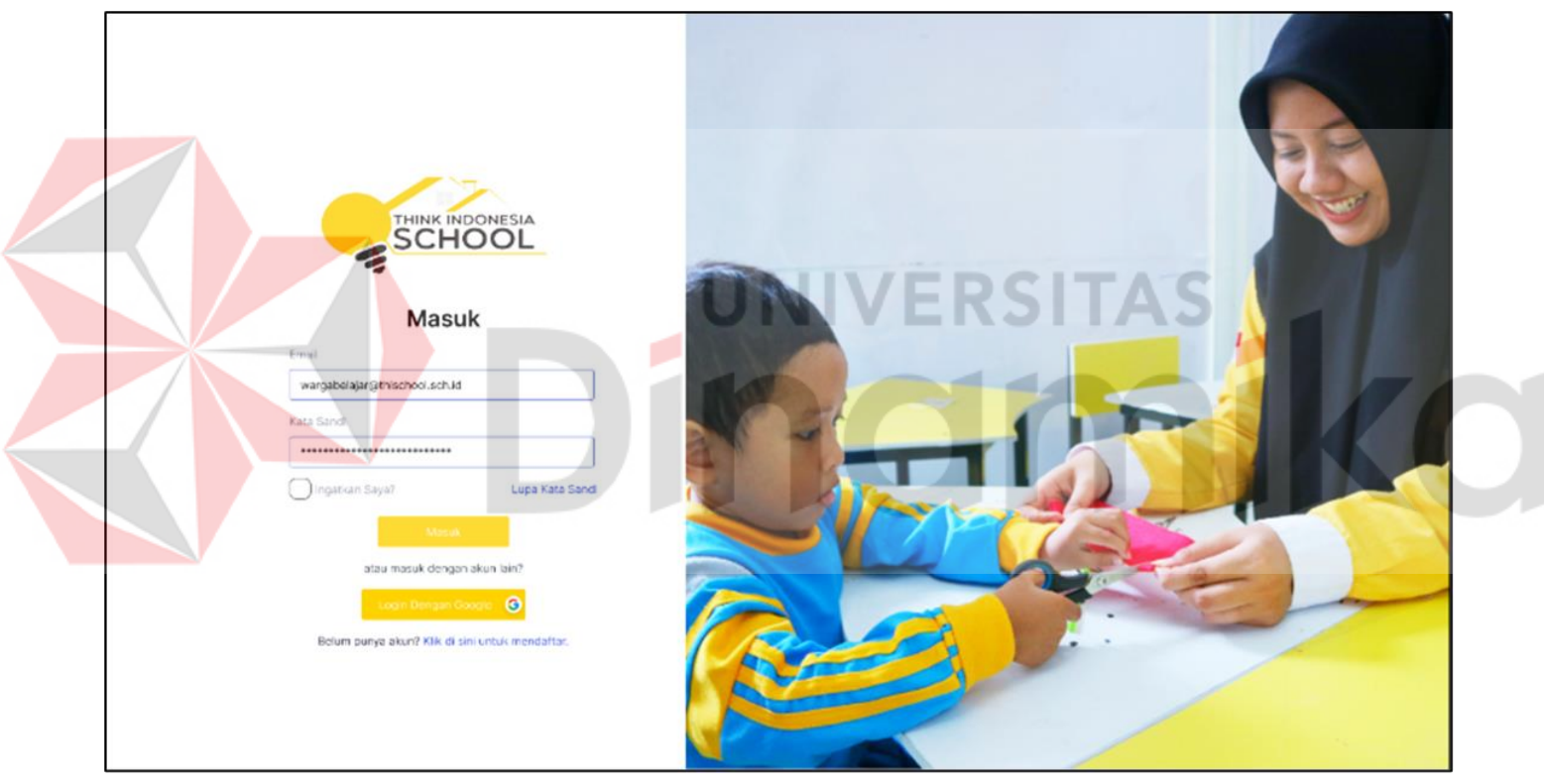

<span id="page-24-0"></span>Gambar 9. Login Pengguna

# **3.2.2. Dashboard**

Berikut ini adalah tampilan dashboard untuk Mentor dan Warga Belajar :

# **A. Mentor**

Gambar 10. Adalah tampilan halaman dashboard untuk Mentor. Terdapat beberapa informasi yaitu jumlah *User*, Mentor, dan Warga Belajar. Pada halaman dashboard ini juga menampilkan kegiantan apa yang sedang berjalan atau yang akan datang, dan terdapat tampilan jadwal mengajar bagi mentor.

<span id="page-25-0"></span>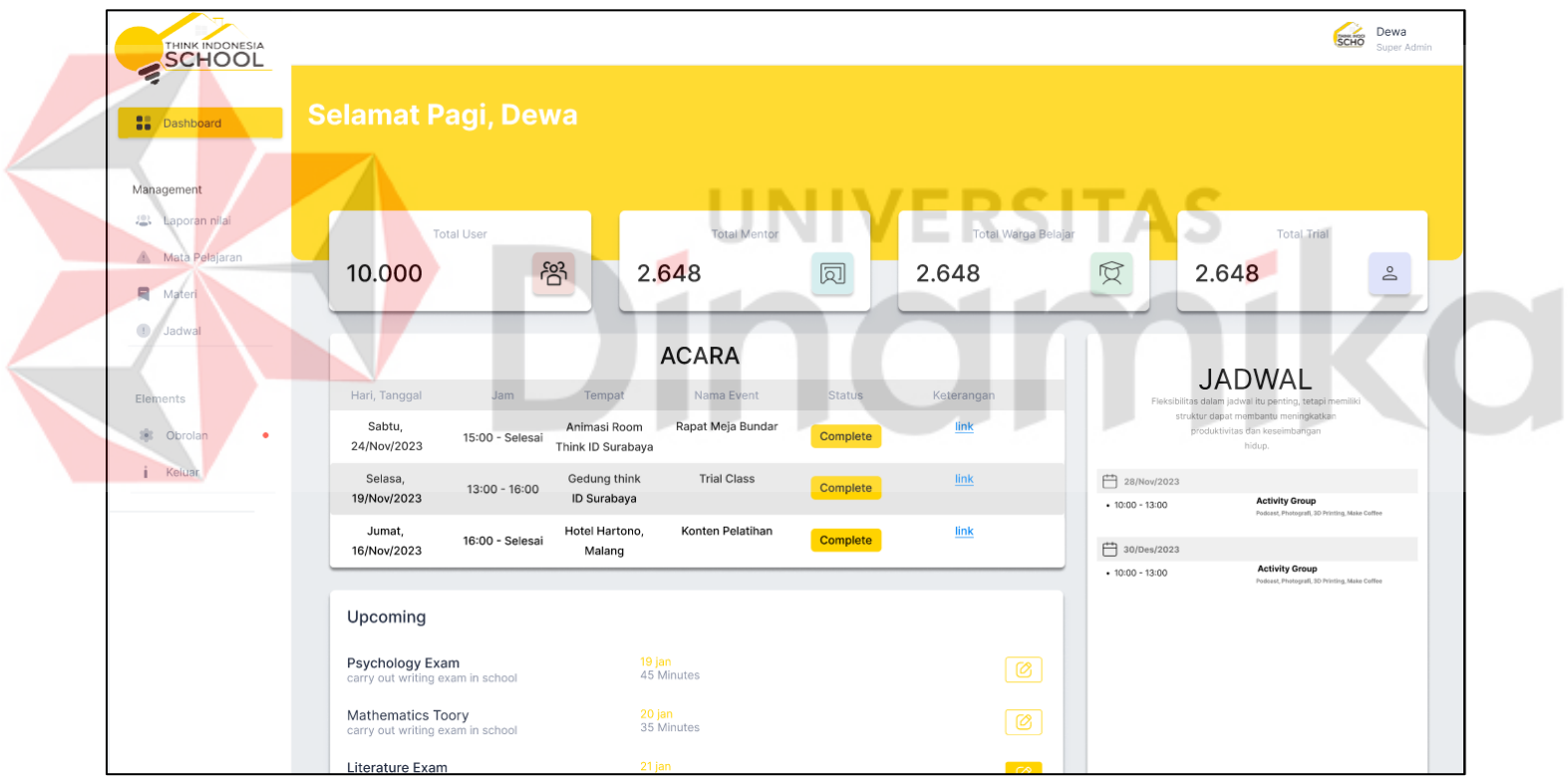

<span id="page-25-1"></span>Gambar 10. Dashboard Mentor

# **B. Warga Belajar**

Gambar 11. Adalah tampilan halaman dashboard untuk Warga Belajar. Terdapat beberapa informasi yaitu, jadwal Sekolah, Nilai Ujian, dan Nilai Tugas. Pada halaman dashboard ini juga menampilkan Profile Warga Belajar.

<span id="page-26-0"></span>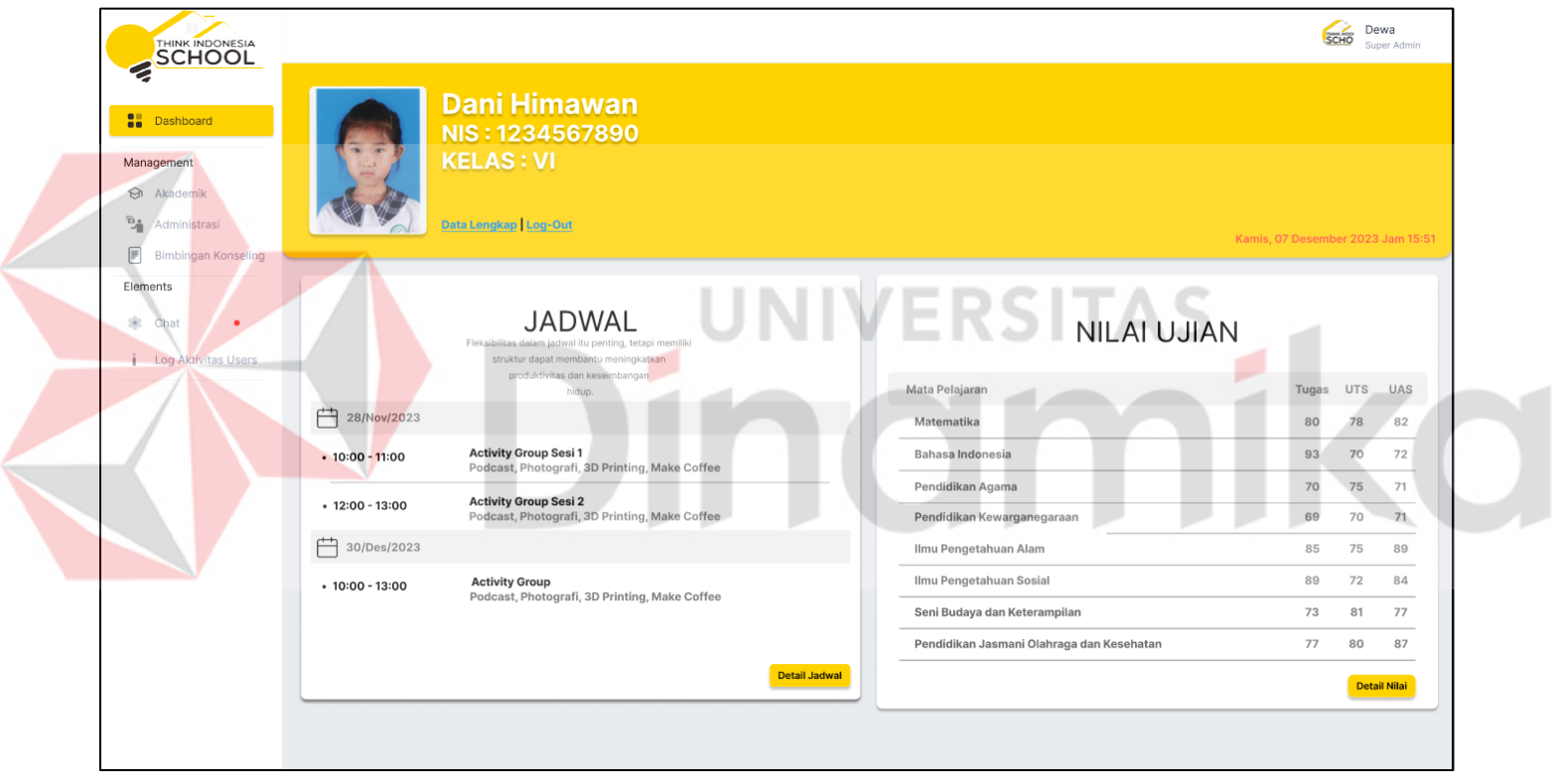

Gambar 11. Dashboard Warga Belajar

# **3.2.**3**. Mengelola Data Master**

Berikut ini merupakan tampilan halaman untuk mengelola data master mata pelajaran:

# **A. Tampilan Data Master Mata Pelajaran**

Pada Gambar 1. Ini menampilkan data master Mata Pelajaran. Terdapat inputan untuk mencari mapel, tombol tambah data pada bagian kanan, dan Tabel Data Mata Pelajaran. Pada bagian tabel terdapat tombol detai dan hapus.

<span id="page-27-0"></span>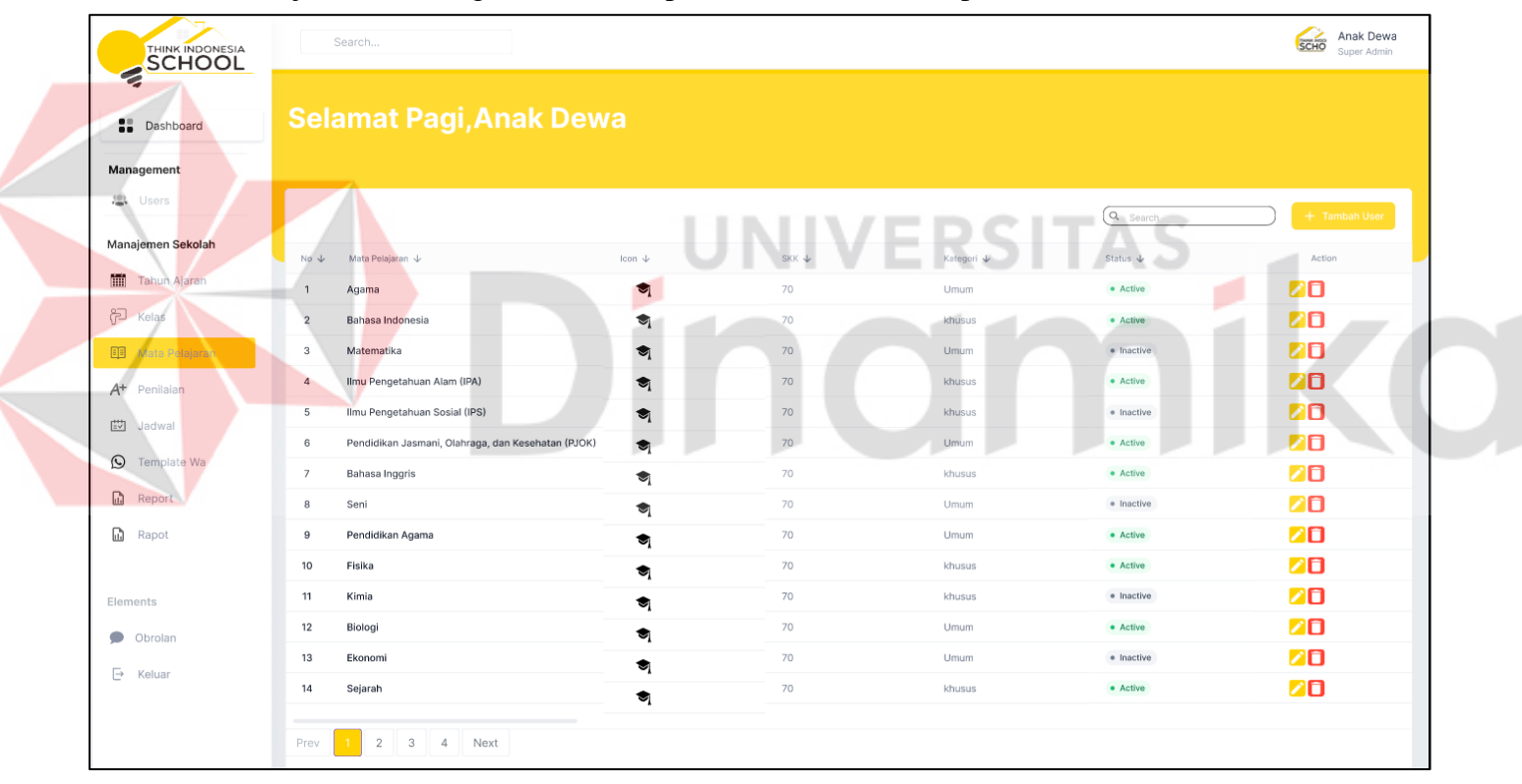

<span id="page-27-1"></span>Gambar 12. Data Mata Pelajaran

# **B. Data Master Mata Pelajaran**

Pada Gambar 13. Data Master Mata Pelajaran terdapat 4 form kolom input untuk Nama Mapel, Waktu Pelajaran, Kategori dan Status. Pada bagian bawah form terdapat tombol simpan dan batal.

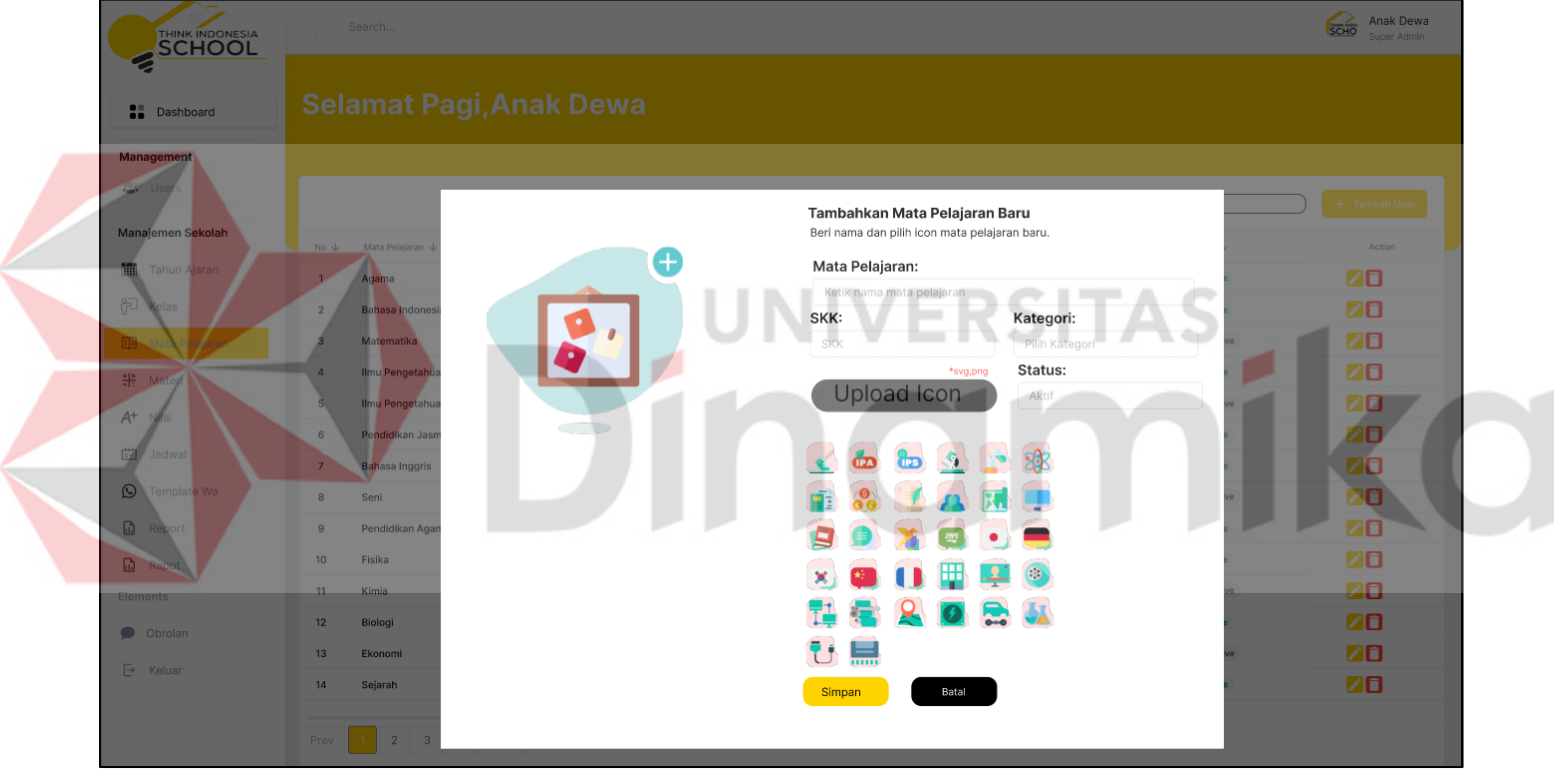

<span id="page-28-0"></span>Gambar 13. Form Data Master Mata Pelajaran

# **3.2.4. Mengolah Data Rencana Ajar**

Pada Gambar 14. Ini terdapat tampilan data mapel belum dan sudah terjadwal. Kemudian pada bagian atas terdapat inputan untuk mencari dan tombol tambah data.

<span id="page-29-0"></span>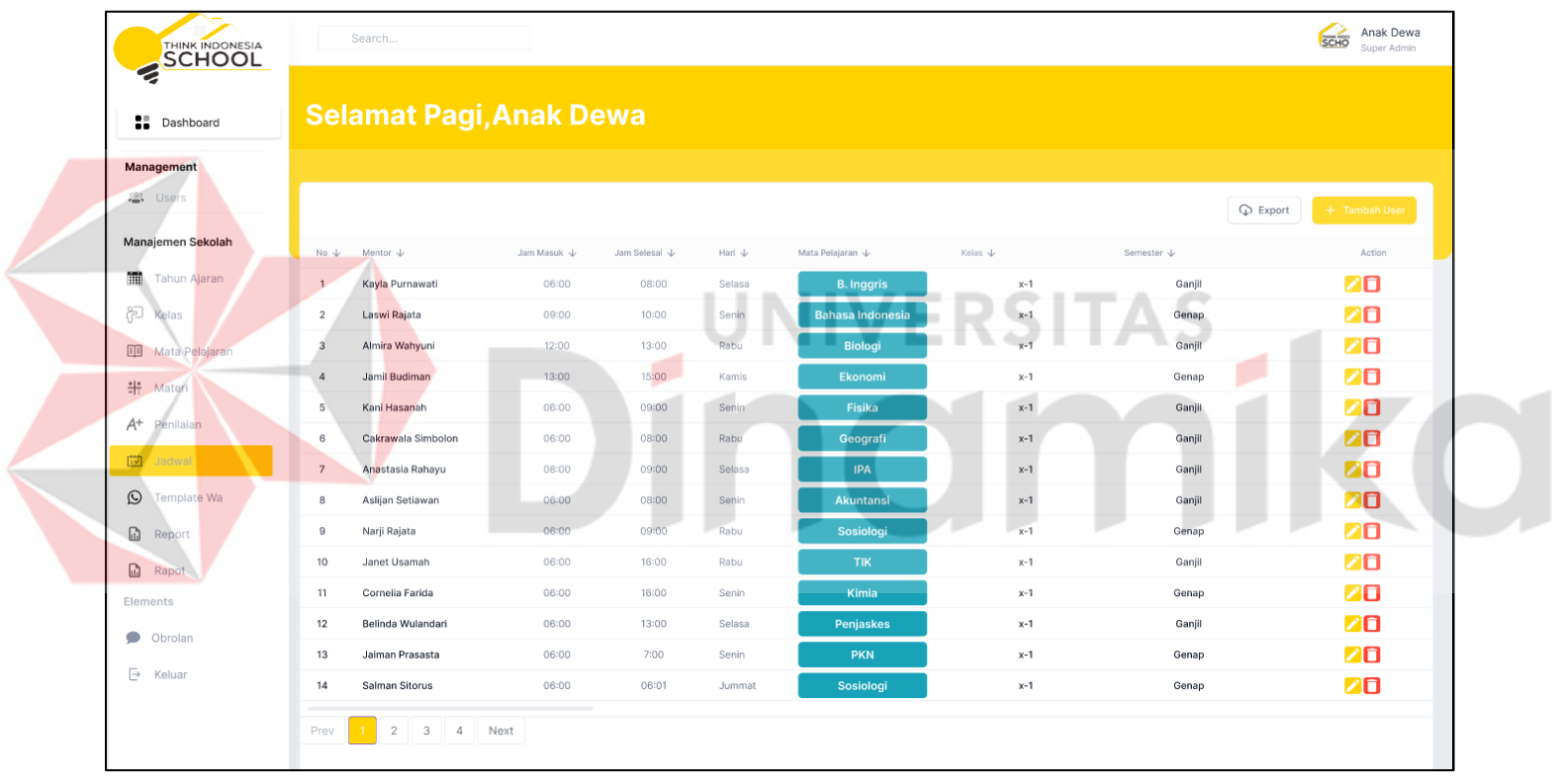

<span id="page-29-1"></span>Gambar 14. Tabel Data Mata Pelajaran

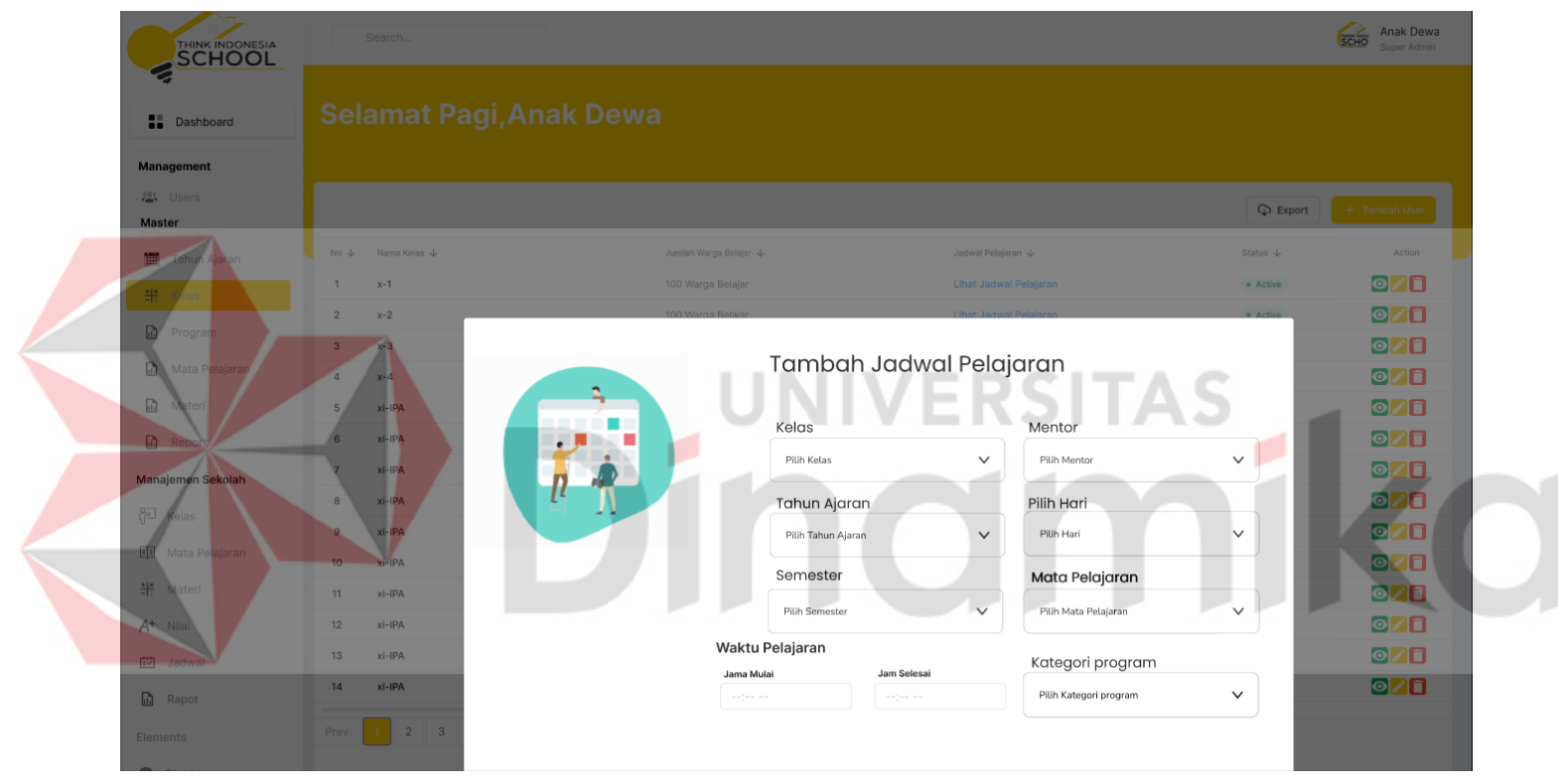

Kemudian, setelah memilih mata pelajaran mentor akan memilih jam pelajaran yang sesuai pada Gambar 15.

<span id="page-30-0"></span>Gambar 15. Form Data Rencana Ajar

# **3.2.**5**.Mengolah Data Penugasan Warga Belajar**

Pada Gambar 16. Ini terdapat tombol tambah edit untuk merubah dan menambah materi pembelajaran dan tugas sekolah.

<span id="page-31-1"></span><span id="page-31-0"></span>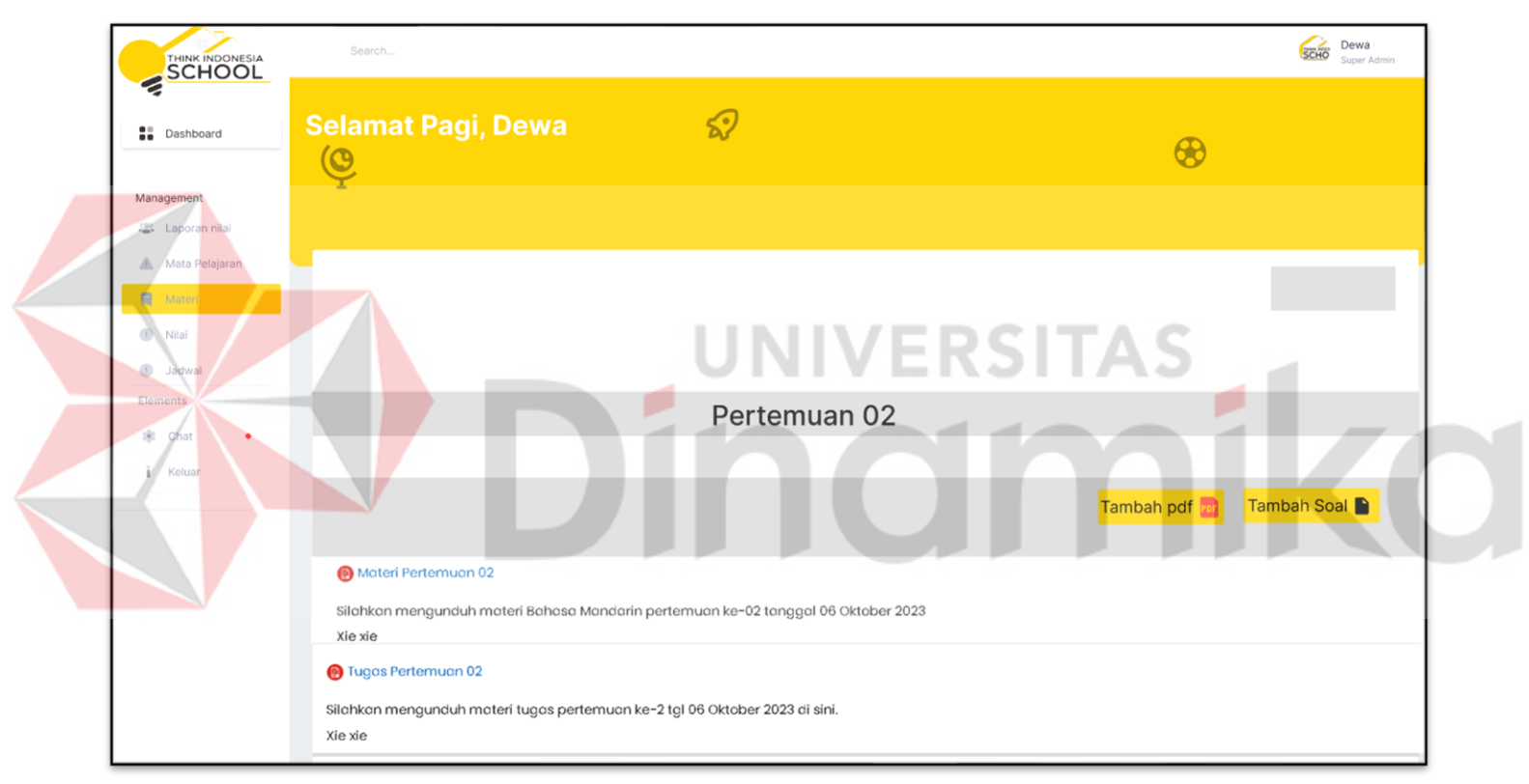

Gambar 16. Halaman Materi dan Penugasan

Kemudian masukan Judul Materi dan Deskripsi atau isi materi. Setelah selesai tekan tombol simpan.

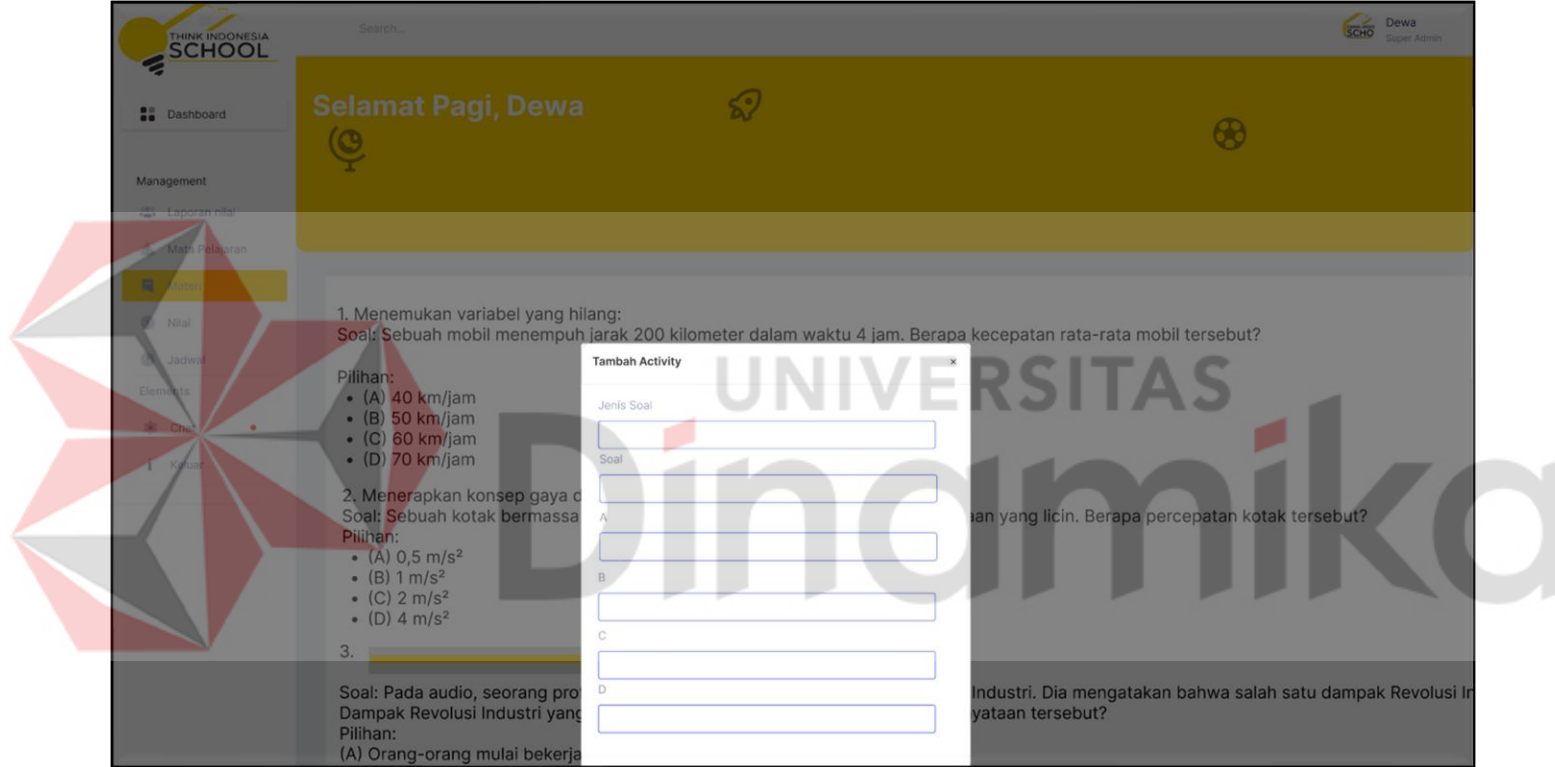

<span id="page-32-0"></span>Gambar 17. Form Penugasan

# **3.2.**6**. Pengumpulan Tugas Bagi Warga Belajar**

Pada Gambar 18. Ini terdapat Materi dan pengumpulan tugas bagi Warga Belajar. Link Tugas akan mengarahkan ke halaman form pengumpulan Tugas.

<span id="page-33-1"></span><span id="page-33-0"></span>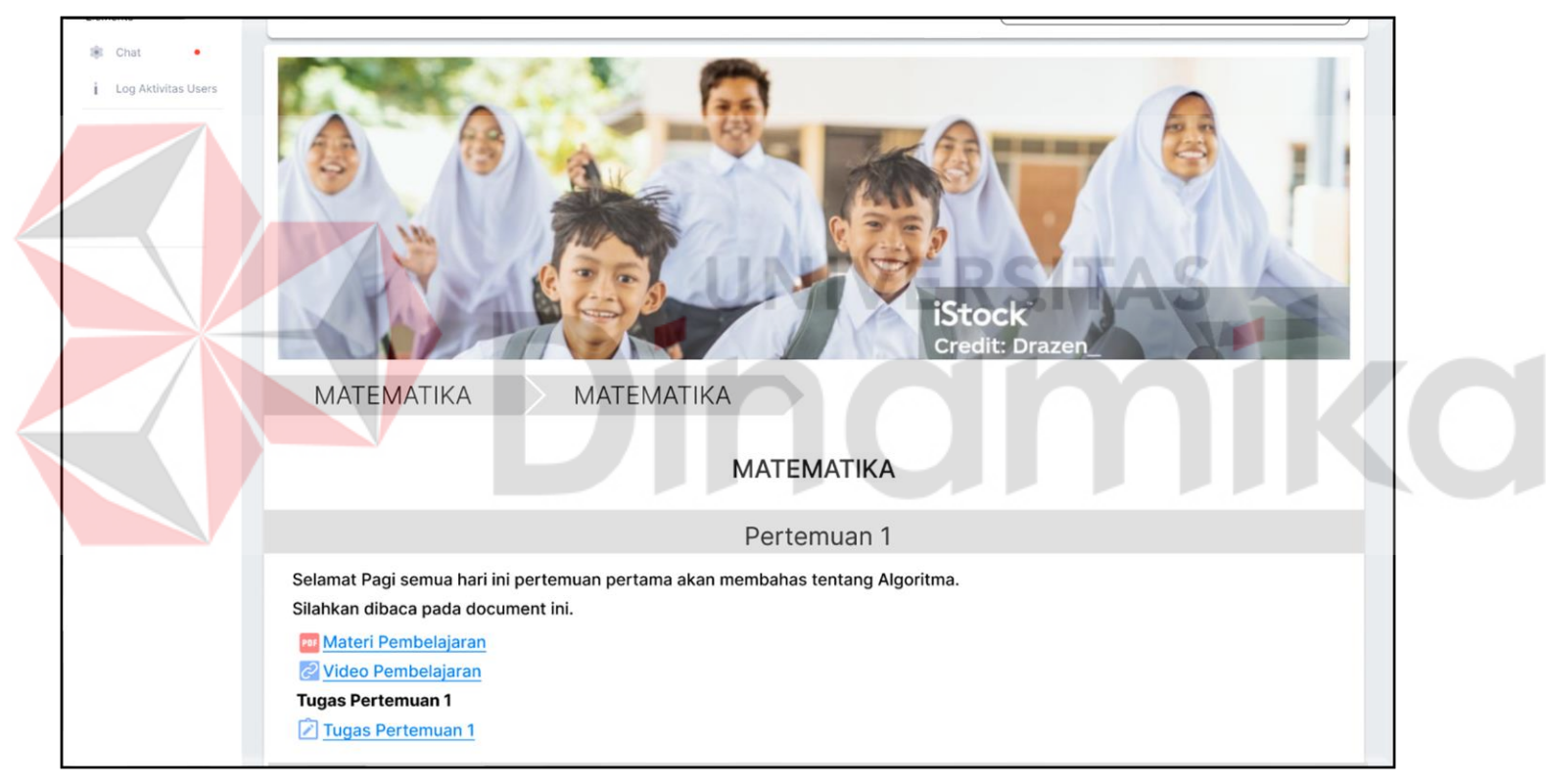

Gambar 18. Halaman Materi dan Penugasan Warga Belajar

Pada Gambar 19. Pengumpulan tugas terdapat judul dan waktu mengerjakan dan terdapat Deskripsi mengerjakan tugas. Kemudian pada terdapat tabel keterangan tentang tugas yang dikumpulkan, Nilai, Sisa Waktu, terakhir diubah, dan komentar. Setelah itu terdapat tombol Kumpulkan Tugas akan Mengarahkan Ke halaman form Upload.

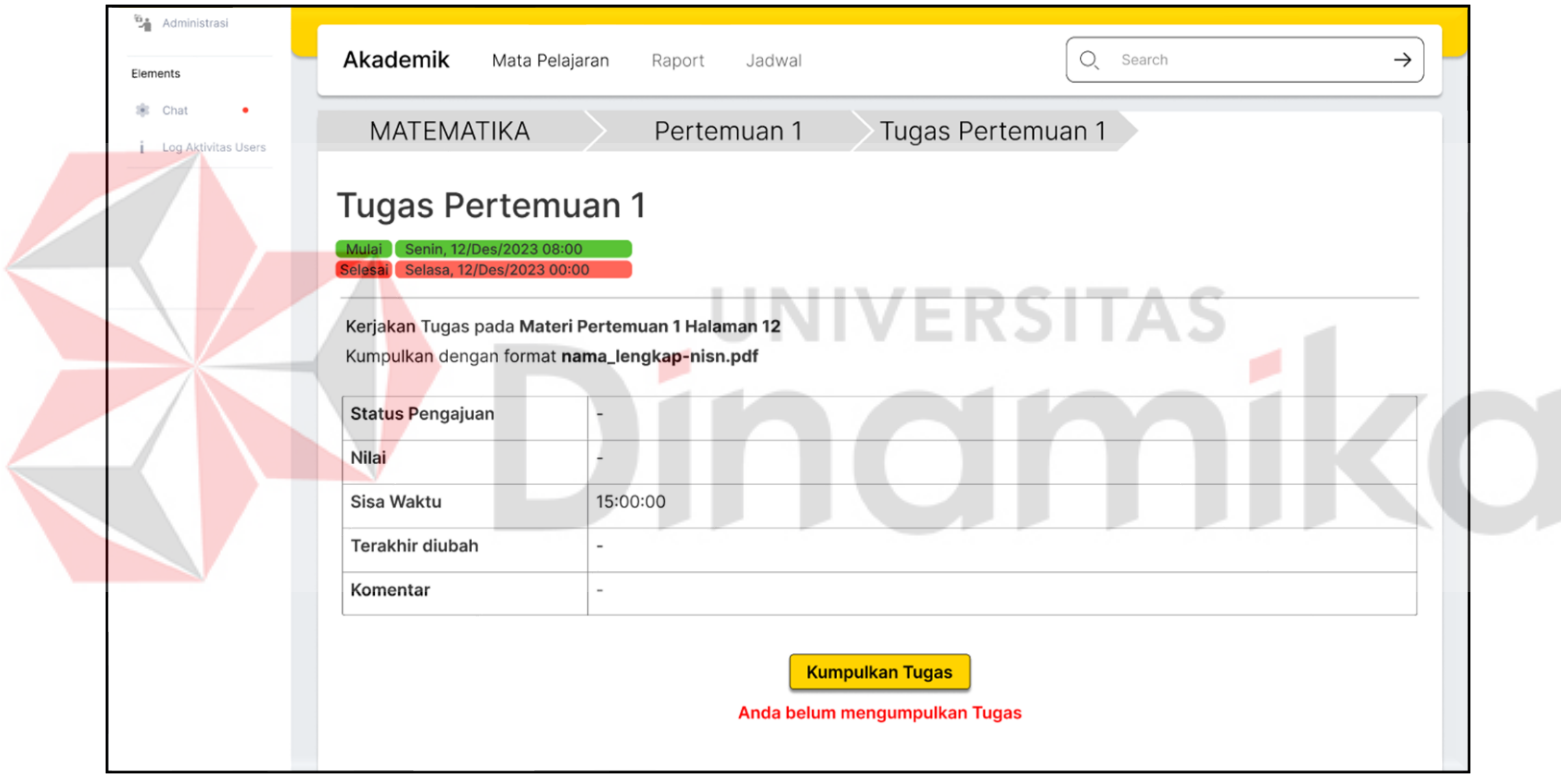

<span id="page-34-0"></span>Gambar 19. Halaman Pengumpulan Tugas

Kemudian terdapat form upload tugas pada Gambar 20. Pada bagian bawah terdapat tombol Simpan untuk *upload* dan Batal untuk kembali atau menghapus tugas Warga Belajar.

<span id="page-35-0"></span>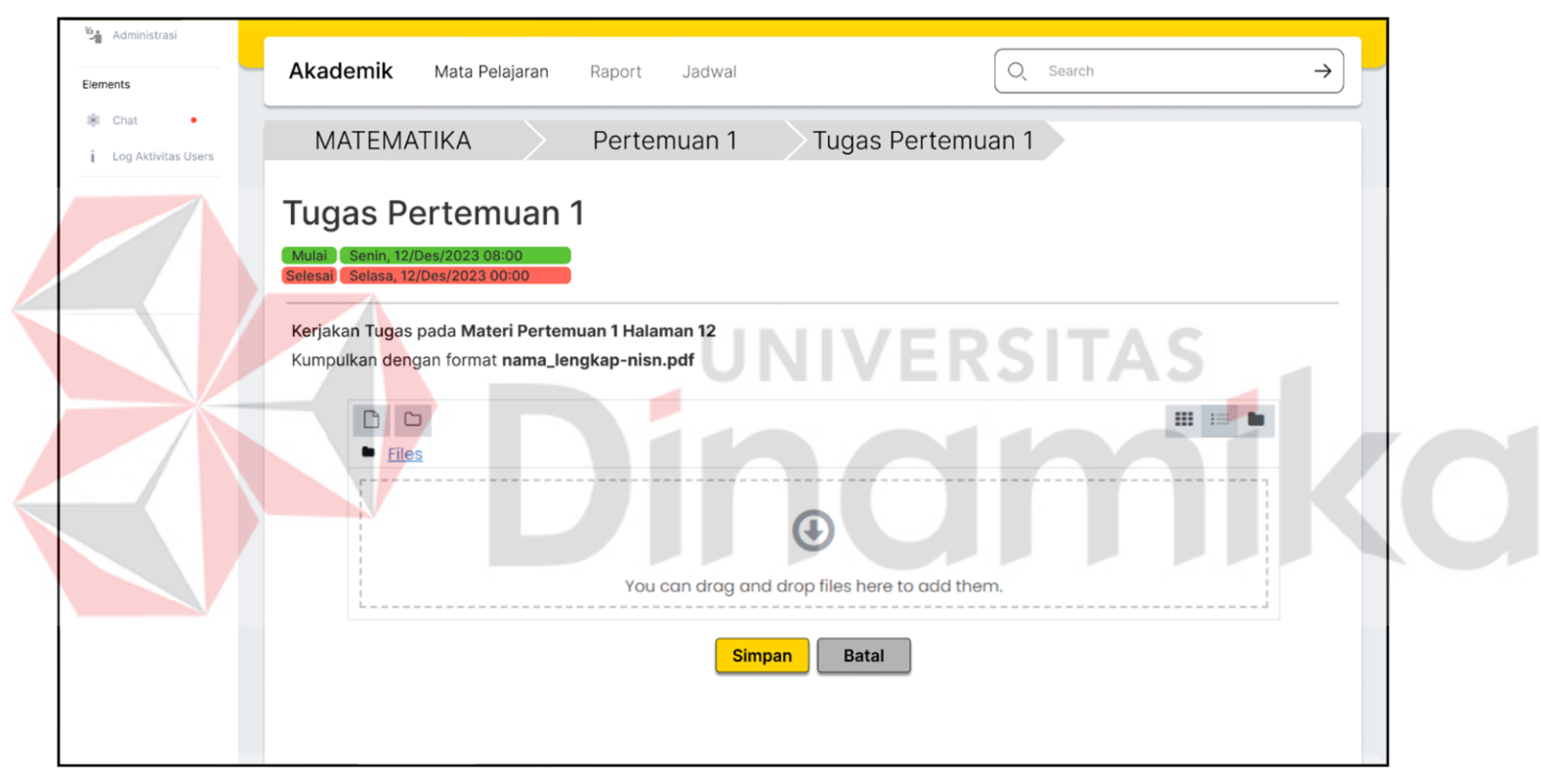

Gambar 20. Halaman Upload Tugas

# **DAFTAR PUSTAKA**

- <span id="page-36-0"></span>Aryo Kusuma Yaniaja, H. V. (2020). PENGENALAN MODEL GAMIFIKASI KEDALAM E-LEARNING PADA PERGURUAN TINGGI. *Jurnal ADIMAS (Adi Pengabdian Kepada Masyarakat)*, 22-30.
- Fadhilah, M. N. (2021). Pemanfaatan Aplikasi E-Learning IAIN Madura dalam Meningkatkan Efisiensi Belajar Mahasiswa di Masa New Normal. *Jurnal Basicedu*, 6249-6256.
- Frederica Rosabel Ramli, F. H. (2021). Perancangan Web Design Aplikasi E-Learningdengan Metode Prototype pada Tingkat SMA. *Jurnal Majalah Ilmiah*, 13-18.
- Sudewo, G. R. (2021). DAMPAK KEGIATAN PEMBELAJARAN DAN PENUGASAN SISWA SAAT PEMBELAJARAN DARING. *LENTERA Jurnal Ilmiah Kependidikan*, 36-45.
- Wawat Srinawati, R. s. (2021). Model Edukasi E-Learning berbasis Aplikasi dalam meningkatkan Literasi membaca dan berpikir Kritis Siswa pada Masa Pandemi COVID-19. *Jurnal Riksa Bahasa XV*, 299-306.

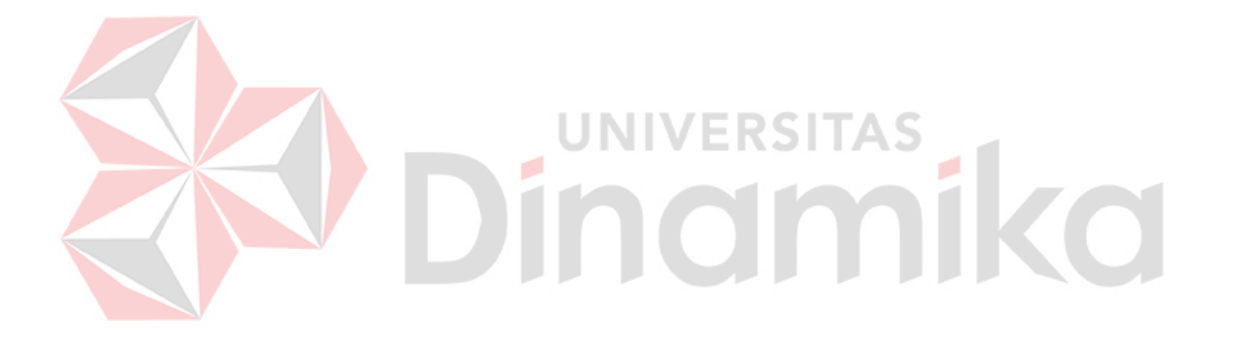